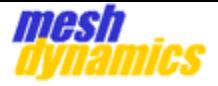

# **MESHCOMMANDS REFERENCE MANUAL**

**(updated for 80211.ac Ath10K)**

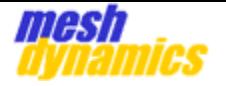

# Contents

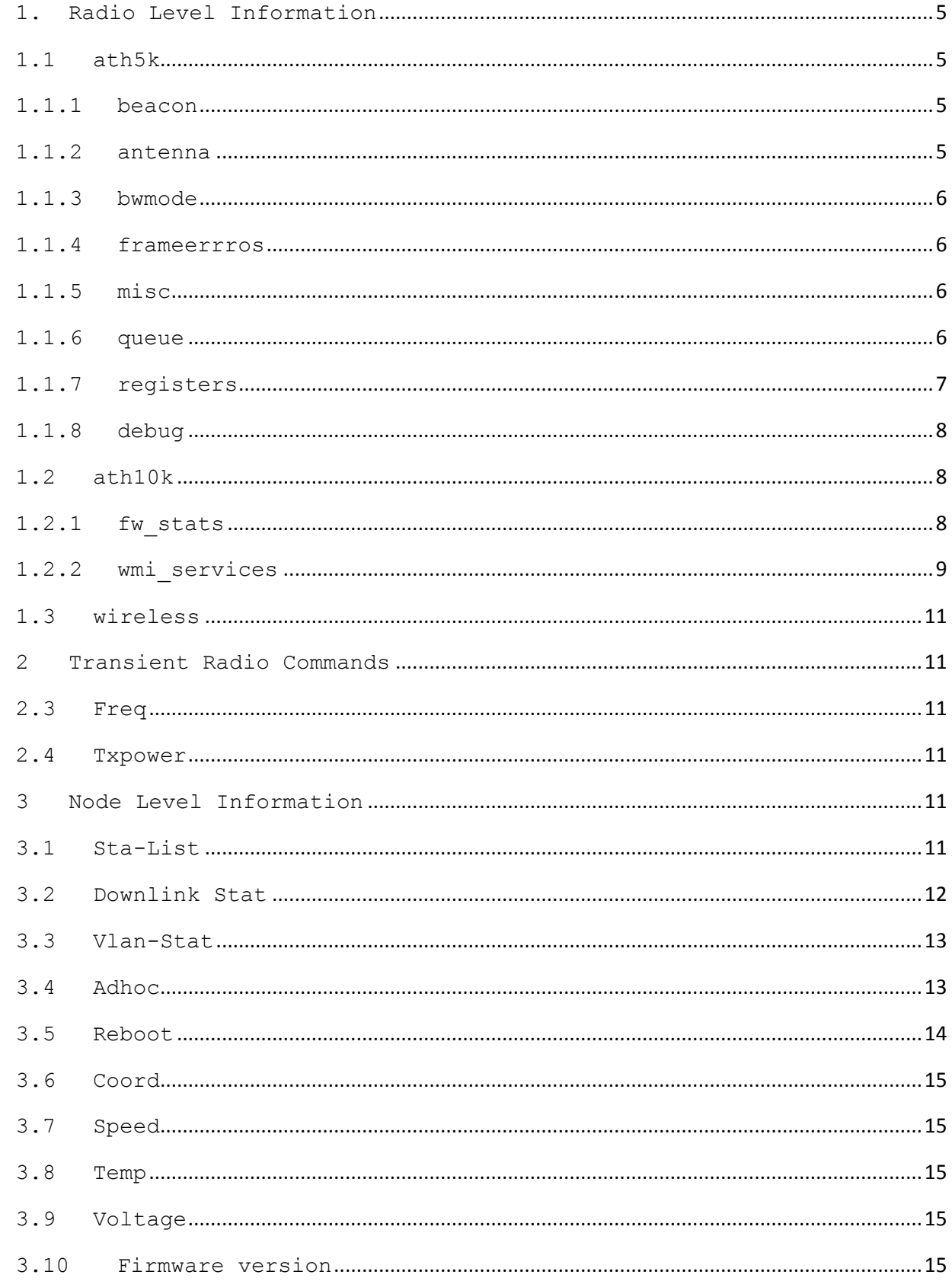

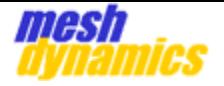

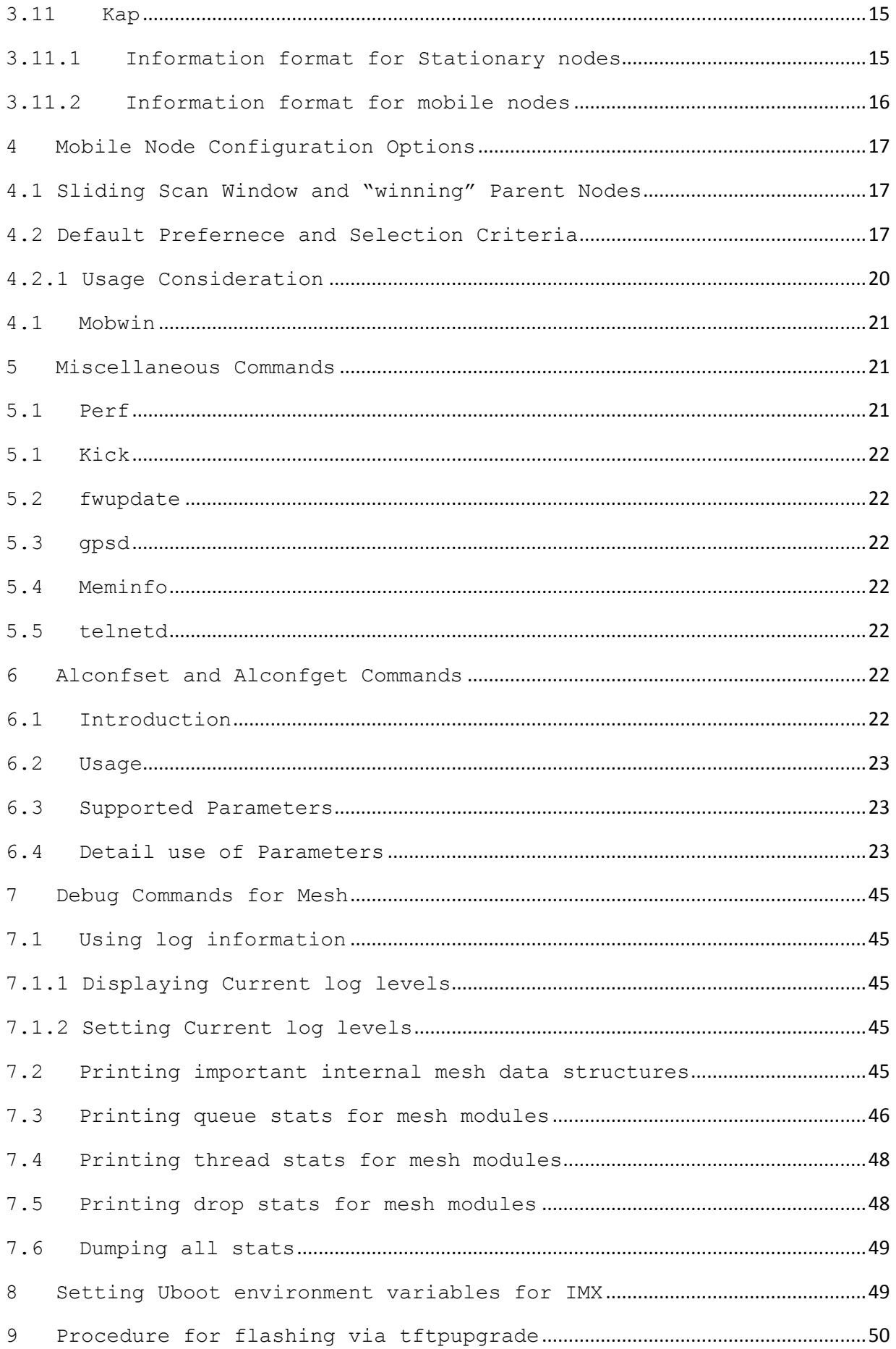

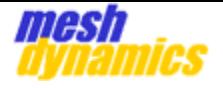

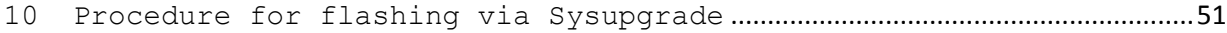

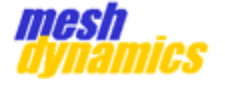

# <span id="page-4-0"></span>**1. Radio Level Information**

Radio level information is available for each radio card present in the unit. The information is available through the following command:

> For ath5k chipset  *cat /sys/kernel/debug/ieee80211/phyX/ath5k/…*

> For ath10k chipset **cat /sys/kernel/debug/ieee80211/phyX/ath10k/**

# <span id="page-4-1"></span>**1.1 ath5k**

# <span id="page-4-2"></span>**1.1.1 beacon**

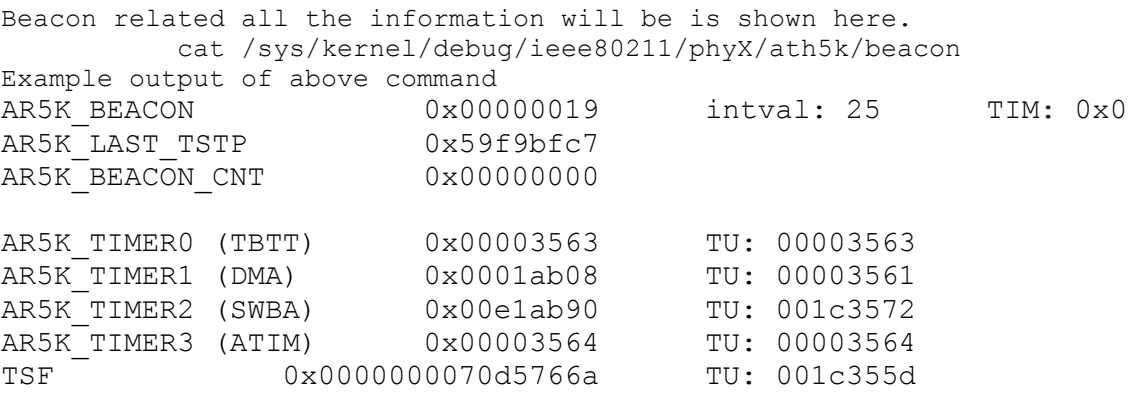

# <span id="page-4-3"></span>**1.1.2 antenna**

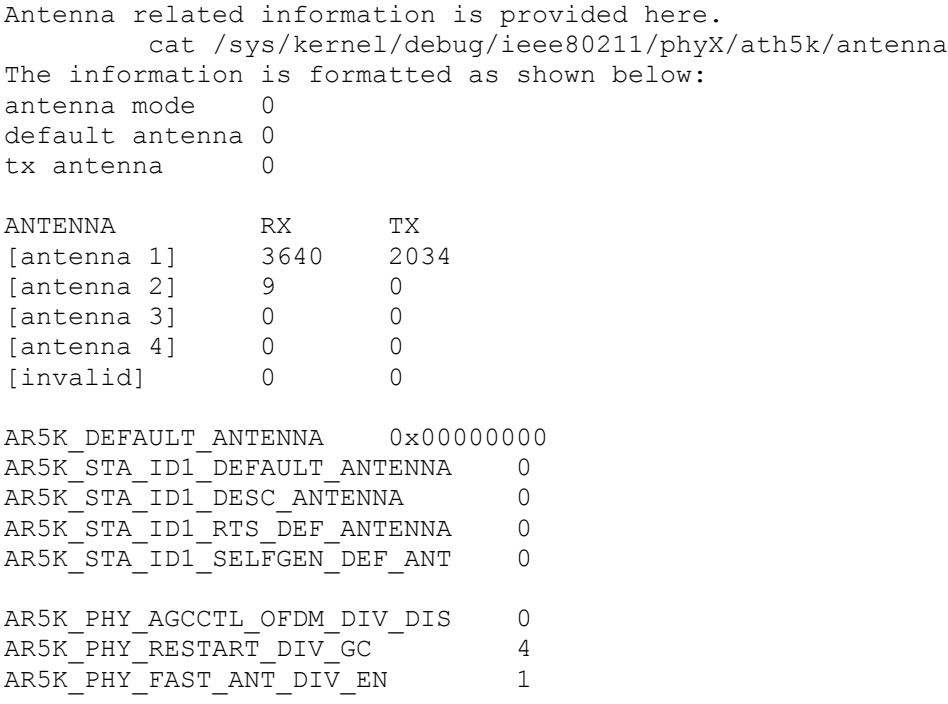

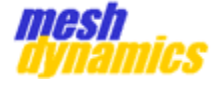

AR5K\_PHY\_ANT\_SWITCH\_TABLE\_0 0x061a6981 AR5K\_PHY\_ANT\_SWITCH\_TABLE\_1 0x05165942

# <span id="page-5-0"></span>**1.1.3 bwmode**

Band width related information is provided here. It will provide current operating BW information. cat /sys/kernel/debug/ieee80211/phyX/ath5k/bwmode The information is formatted as shown below: 5 10 [20] 40

# <span id="page-5-1"></span>**1.1.4 frameerrros**

frameerros information will be provided here. cat /sys/kernel/debug/ieee80211/phy0/ath5k/frameerrors The information is formatted as shown below: RX --------------------- CRC 2812 (24%) PHY 0 (0%) FIFO 0 (0%) decrypt 2 (0%) MIC 0 (0%) process 0 (0%) jumbo 3 (0%) [RX all 11597] RX-all-bytes 1412050 TX -------------------- retry  $0$  ( $0$ %) FIFO 0 (0%) filter 0 (0%)

TX-all-bytes 435337

# <span id="page-5-2"></span>**1.1.5 misc**

BSSID mask, filter flags and current operating mode of interface information will be provided here. cat /sys/kernel/debug/ieee80211/phyX/ath5k/misc The information is formatted as shown below: bssid-mask: ff:ff:ff:ff:ff:f3 filter-flags: 0x97 UCAST MCAST BCAST BEACON PROBEREQ RADARERR-5211 opmode: AP (3)

## <span id="page-5-3"></span>**1.1.6 queue**

Available queues and queues being used and other information will be provided here. cat /sys/kernel/debug/ieee80211/phyX/ath5k/queue The information is formatted as shown below: available txbuffers: 198 00: setup len: 1 bufs: 1 stuck: 0 01: setup len: 0 bufs: 0 stuck: 0

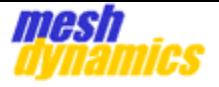

```
02: setup
  len: 1 bufs: 1
  stuck: 0
03: setup
  len: 0 bufs: 0
  stuck: 0
04: not setup
05: not setup
06: not setup
07: not setup
08: setup
  len: 0 bufs: 0
  stuck: 0
09: not setup
```
# <span id="page-6-0"></span>**1.1.7 registers**

Some of register information is provided here. cat /sys/kernel/debug/ieee80211/phyX/ath5k/registers The information is formatted as shown below:

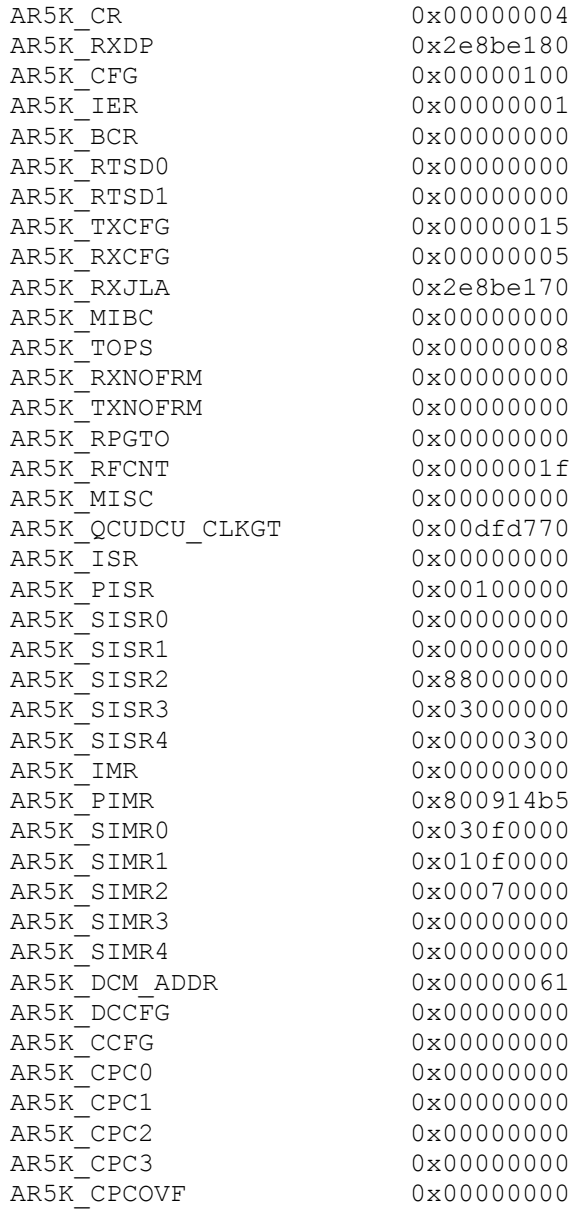

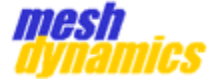

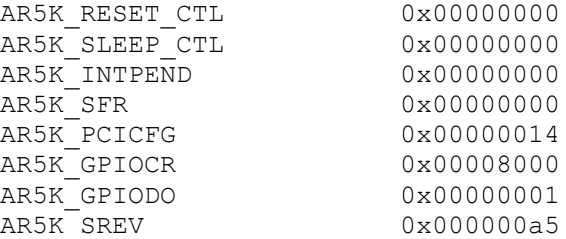

# <span id="page-7-0"></span>**1.1.8 debug**

debug lists all the available debug levels and display current debug level, as well as allow to change current debug level. cat /sys/kernel/debug/ieee80211/phyX/ath5k/debug The information is formatted as shown below. DEBUG LEVEL: 0x00000000

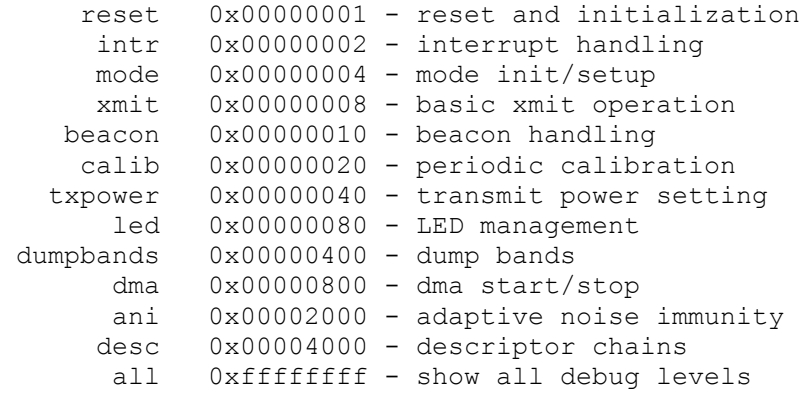

# <span id="page-7-1"></span>**1.2 ath10k**

# <span id="page-7-2"></span>**1.2.1 fw\_stats**

 fw\_stats information is provided here. cat /sys/kernel/debug/ieee80211/phyX/ath10k/fw\_stats The information is formatted as shown below:

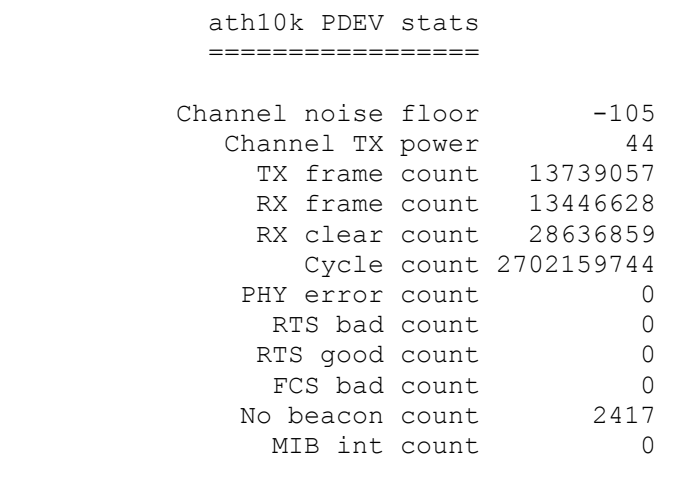

 ath10k PDEV TX stats =================

HTT cookies queued 0

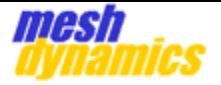

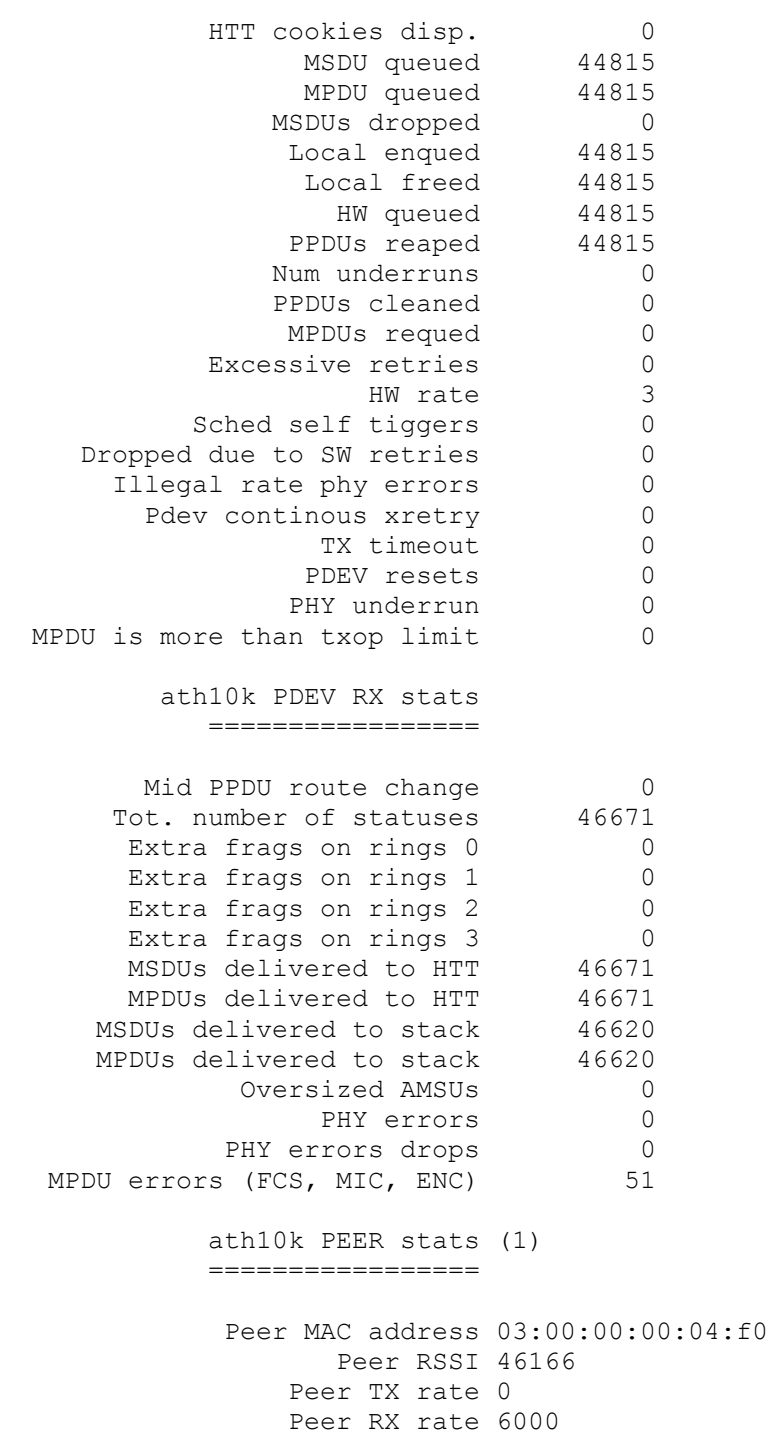

# <span id="page-8-0"></span>**1.2.2 wmi\_services**

wmi services information is provided here. cat /sys/kernel/debug/ieee80211/phyX/ath10k/wmi\_services The information is formatted as shown below:

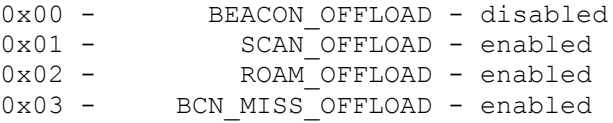

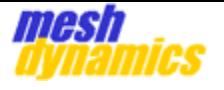

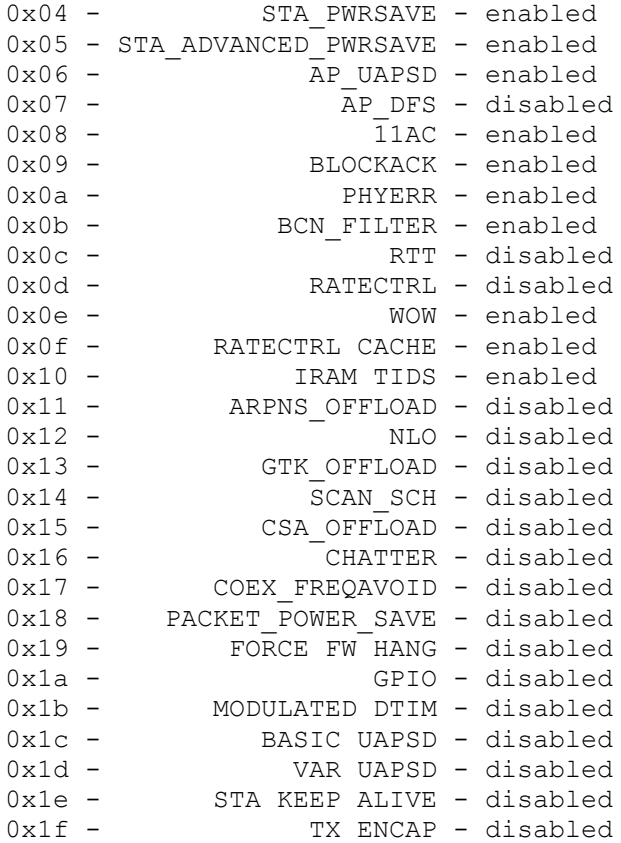

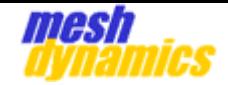

# <span id="page-10-0"></span>**1.3 wireless**

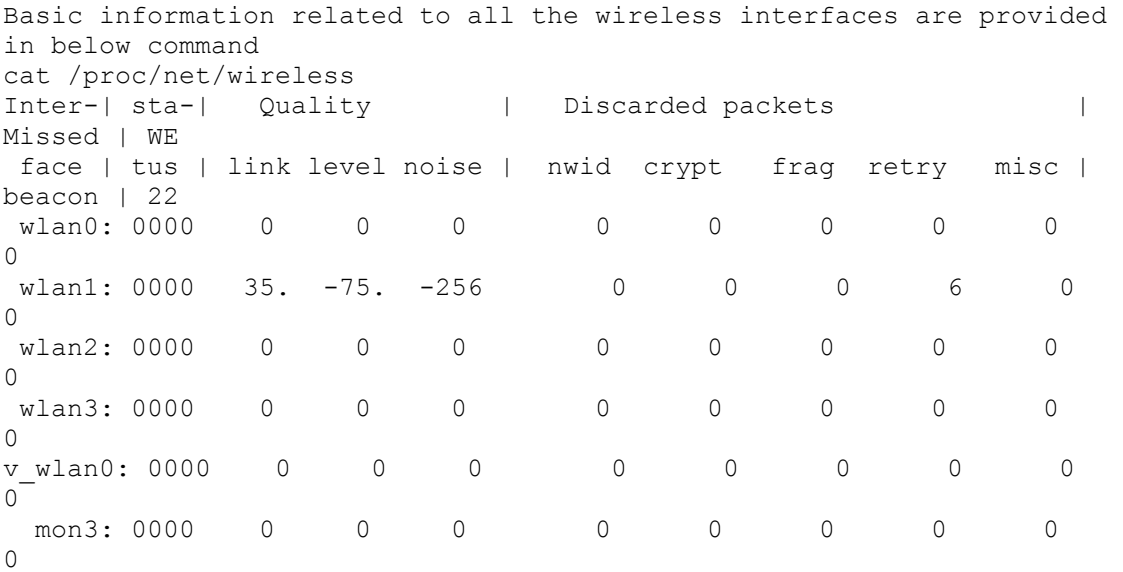

### <span id="page-10-1"></span>**2 Transient Radio Commands**

<span id="page-10-2"></span>The transient radio commands in this section have immediate effect on the radio card, but these changes are not persistent across reboots.

# **2.3 Freq**

This command sets the frequency of the radio card. The full command for this information is:

#### <span id="page-10-3"></span>*iwconfig wlanX freq <<frequency in MHZ>>M*

# **2.4 Txpower**

This command sets the power of the radio card. The full command for this information is:

iwconfig wlanX txpower <<index>> The index is a number between 0 and 63. *Or* iw dev <devname> set txpower <auto|fixed|limit> [<tx power in mBm>]

# <span id="page-10-4"></span>**3 Node Level Information**

# <span id="page-10-5"></span>**3.1 Sta-List**

This entry provides details of all the connected client devices and child mesh nodes. The full command for this information is:

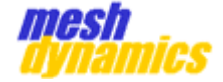

#### *cat /proc/net/meshap/access-point/sta-list*

The format of the information is show below:

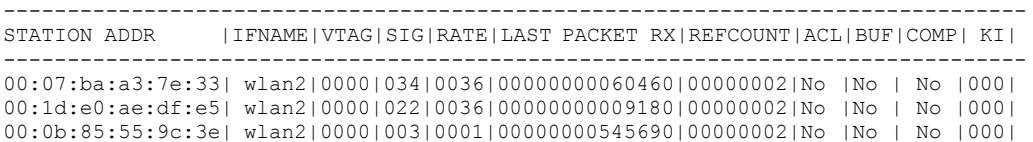

The description of various fields is given below:

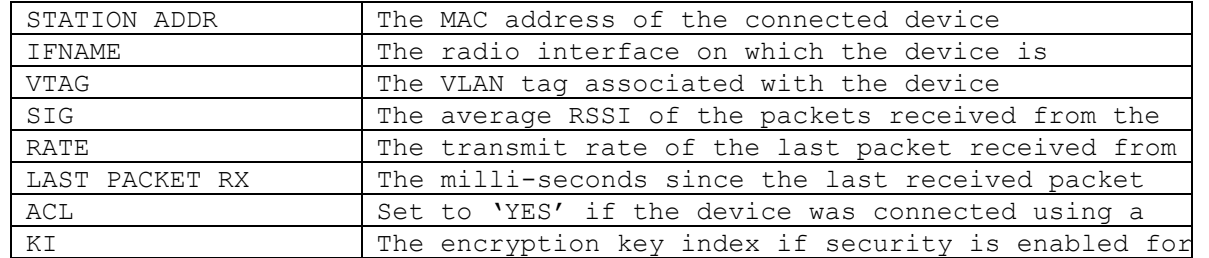

*Use the sta-list entry to troubleshoot client device connectivity issues. Using the SIG and RATE fields, one can determine the signal and rate of the packets received from the device.*

*The VTAG field can be used to determine if the client device is being* 

*assigned a VLAN tag. The LAST PACKET RX field can be used to*

<span id="page-11-0"></span>*determine if any packets are being received from the client.*

# **3.2 Downlink Stat**

This entry provides details and statistics for all

the downlinks on the node. The full command for

this information is:

#### *cat /proc/net/meshap/access-point/downlink-stat*

The format of the information is show below:

------------------------------------------------------ IFNAME|MCC|DCC|UBCAST |TBCAST |UBCASTR | ----------------------------------------------------- wlan0|000|000|000000155958|000000128036|000000000000| wlan2|000|004|000000165455|000000000000|000000000000 wlan3|000|000|000000059544|000000000000|000000000000 ixp1|000|000|000000173245|000000164105|000000000000|

The description of various fields is given below:

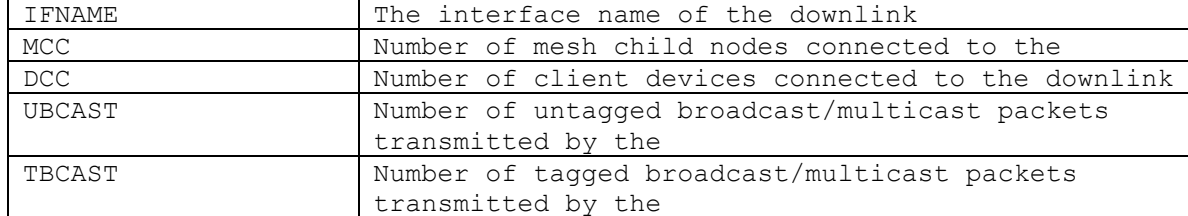

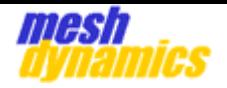

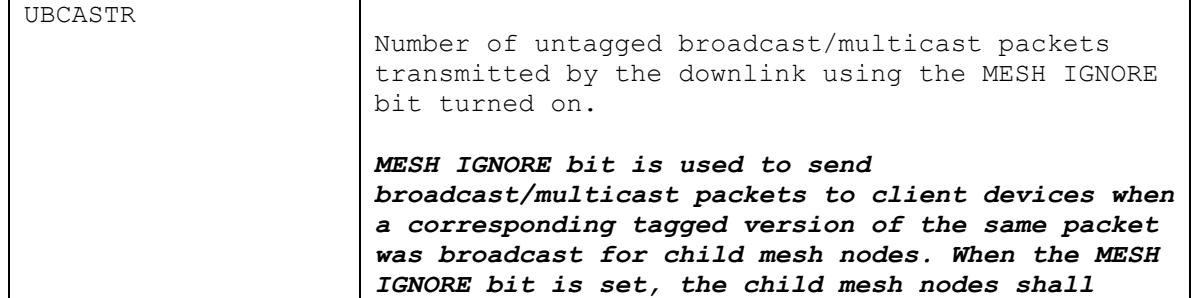

*ignore the packet as they have already received* 

*Use the downlink-stat entry to troubleshoot applications that make use of broadcast/multicast packets.*

*E.g. Spectralink push-to-talk uses multicast packets so that all phones in the network will hear the voice.*

<span id="page-12-0"></span>*The UBCASTR field is relevant if such applications are used over a VLAN.*

# **3.3 Vlan-Stat**

This entry provides statistics for all the VLANs

configured on the node. The full command for this

information is:

#### *cat /proc/net/meshap/access-point/vlan-stat*

The format of the information is show below:

------------------------------------------------------------------- VTAG|ENCS|ENCB| wlan0| wlan2| wlan3| ixp1|

-------------------------------------------------------------------

The description of various fields is given below:

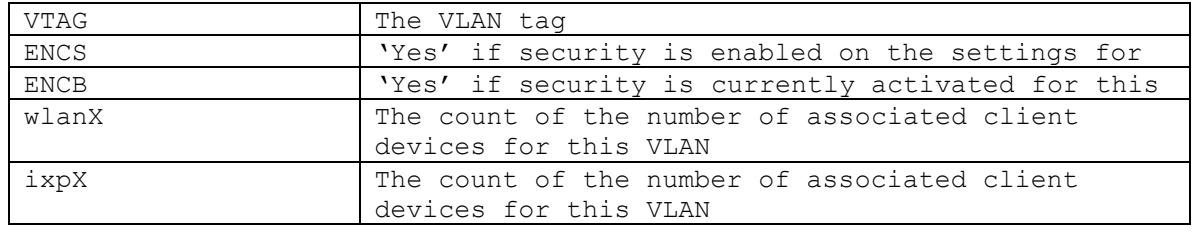

# **3.4 Adhoc**

<span id="page-12-1"></span>This entry provides information for disjoint-

adhoc mode operation. The full command for

this information is:

#### *cat /proc/net/meshap/mesh/adhoc*

The format of the information is show below:

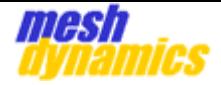

## NODE OPERATING AS FFN STEP SCAN INDEX 0

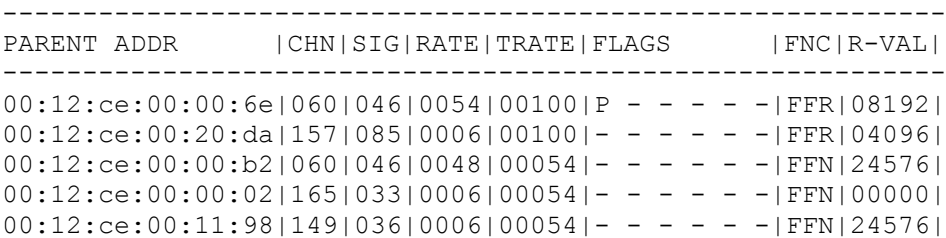

The first line of the information provides the current operating mode for the node and also provides the current channel being used for the "STEP SCAN" process. The description of various fields is given below:

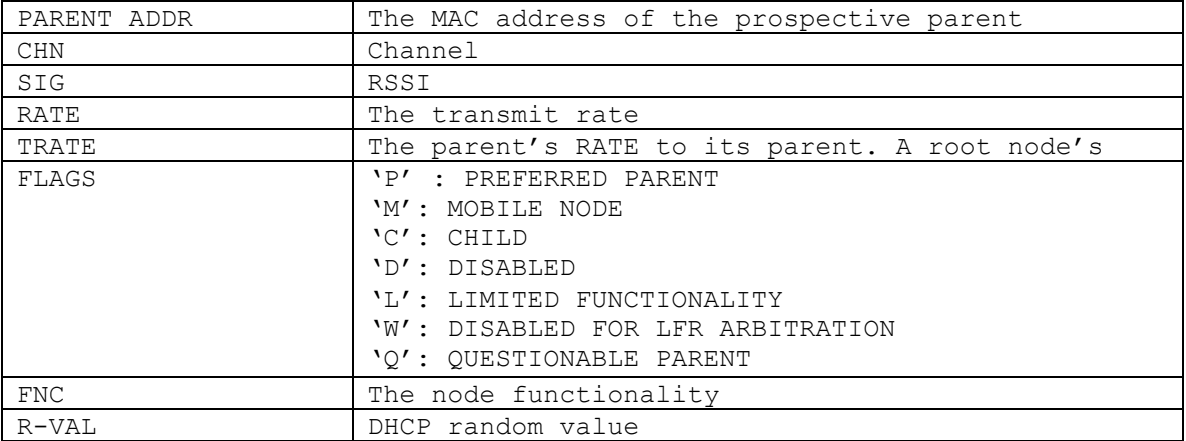

# <span id="page-13-0"></span>**3.5 Reboot**

This entry displays the status of the last reboot operation.

The full command for this information is: *cat /proc/net/meshap/reboot*

The format of the information is show below:

Code: 5 Flag: 1 Process: Mem Used: 0 MB Temp: 30 Voltage: 23 PC REG: FFFFFFFFF CALLER REG: FFFFFFFF STACK DUMP: 0

The table below lists the various Code values and their meaning.

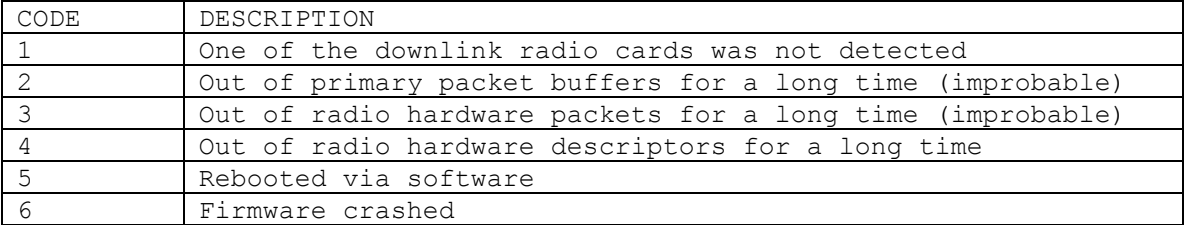

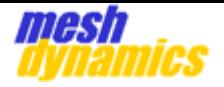

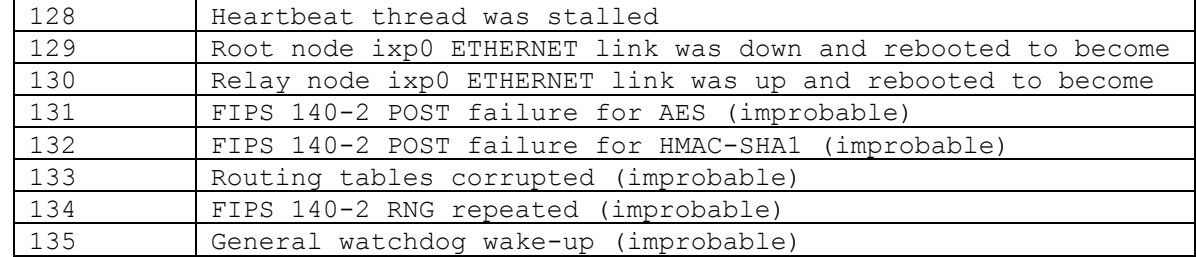

<span id="page-14-0"></span>The STACK DUMP is present only when the Code value is 6.

## **3.6 Coord**

This entry displays the status of the current GPS coordinates for the node. The full command for this information is: *cat /proc/brdinfo/coord*

## **3.7 Speed**

<span id="page-14-2"></span><span id="page-14-1"></span>This entry displays the speed in km/h The full command for this information is: *cat /proc/brdinfo/speed*

## **3.8 Temp**

<span id="page-14-3"></span>This entry displays the current temperature of the node. The full command for this information is: *cat /proc/brdinfo/temp*

# **3.9 Voltage**

This entry displays the input voltage of the node. The full command for this information is: *cat /proc/brdinfo/voltage*

#### <span id="page-14-4"></span>**3.10 Firmware version**

This entry displays the current firmware version of the node. The full command for this information is: *cat /proc/net/mesh/mesh/version*

#### <span id="page-14-5"></span>**3.11 Kap**

This entry provides information about all the known

neighboring nodes. The full command for this information

is: *cat /proc/net/meshap/mesh/kap*

# <span id="page-14-6"></span>**3.11.1 Information format for Stationary nodes**

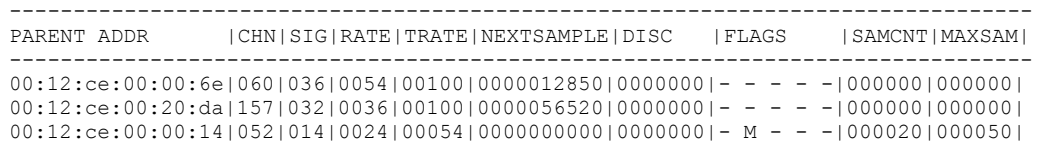

The command lists the known neighboring nodes in the

order of their preference. The description of various

fields is given below:

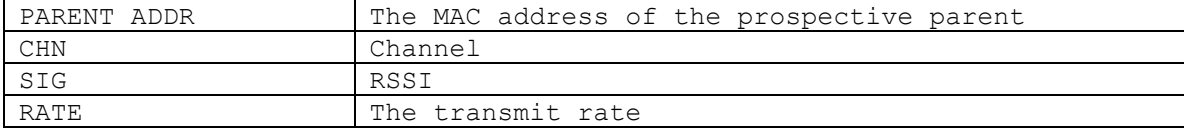

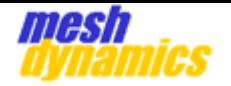

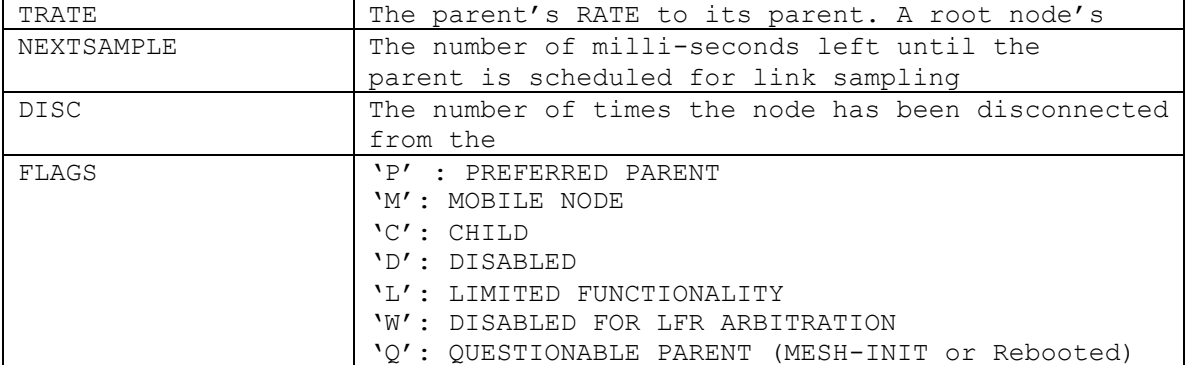

The criteria used by stationary nodes in choosing the "Best" parents is as follows:

- Lower of RATE and TRATE values are used for calculating score
- The DISC value is used to decrease the score.
- For two parent's with the same score

o If one of them is the current parent, it gets preference o If one of them is mobile, then the stationary node gets preference o The one with the higher tree bit rate gets preference o If tree bit rates are the same, then the higher direct bit rate gets preference o If the direct bit rates are the same, then the higher SIG value gets preference o If the SIG values are the same the lower hop count gets preference.

• Child mesh nodes (direct and in-direct) cannot be considered as a parent

• "Disabled" and "Questionable" are not considered until their status changes.

# <span id="page-15-0"></span>**3.11.2 Information format for mobile nodes**

-------------------------------------------------------- PARENT ADDR |CHN|SIG|RATE|TRATE|LAST SEEN |PATCNT | -----------------------------------------------------  $--$ 00:12:ce:00:00:6e|060|047|0054|00100|0000000650|00000 12| 00:12:ce:00:20:da|157|086|0054|00100|0000000650|00000 00| 00:12:ce:00:00:b2|060|048|0054|00054|0000000650|00000 00| 00:12:ce:00:00:02|165|038|0054|00054|0000000650|00000 00| 00:12:ce:00:11:98|149|037|0054|00054|0000000650|00000  $001$ 00:12:ce:00:22:d8|052|015|0048|00018|0000005270|00000 00| 00:12:ce:00:25:ea|052|013|0006|00100|0000012200|00000 00|

The command lists the known neighboring nodes in the order of their preference.

The description of various fields is given below:

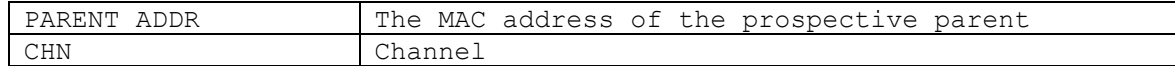

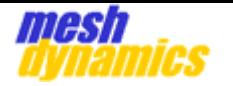

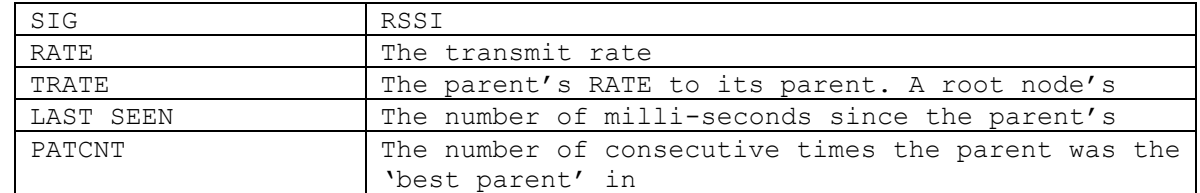

# <span id="page-16-0"></span>**4 Mobile Node Configuration Options**

# <span id="page-16-1"></span>**4.1 Sliding Scan Window and "winning" Parent Nodes**

Sliding Scan Window: To make switching decisions, the scanner radio of a mobile node measures the beacons received from the downlink or AP radios of potential parent nodes.

Mobile nodes maintain a **sliding window** of scan results. The default size of the **sliding window** is 12 *scan intervals*. An individual *scan interval*  lasts for 250ms (by default). This provides the mobile node with a sliding history of the last 3 seconds (12 scans  $x$  250ms/scan = 3 seconds).

During the *scan interval*, equal time is spent on the each channel in the Scan Channel List of the mobile node's scanner radio. For example, if there are 5 channels in the Scan Channel List, then the scanner radio will listen on each channel for 50ms.

#### Winning Parent Nodes:

- After each scan, a "snapshot" will be taken of the prior 12 scans.
- Within this snapshot, there will be a list of "winners" for the 12 scans (for example, parent "A" wins 6 times, parent "B" wins 4 times, and parent "C" wins 2 times  $\ldots$  6 + 4 + 2 = 12). A "winner" is defined by the parameters in section 4.2. A parent with a missed beacon will lose for the interval.
- The parent node that has the most number of wins in the snapshot will be the *overall winner* of the snapshot.
- If a particular parent is the *overall winner* of four consecutive snapshots, this will become the new actual parent.

# <span id="page-16-2"></span>**4.2 Default Prefernece and Selection Criteria**

Mobile Node's Default Preference: By default, mobile nodes prefer *stationary* nodes as parents over *mobile* nodes. If the mobile node sees both stationary and mobile nodes as potential parents, it will associate to stationary nodes even if the signal strength is considerably lower than those of nearby mobile nodes. A mesh command provides the flexibility to modify this behavior**.** This is covered in the next section.

Mobile Node's Best Parent Selection Criteria: The criteria used for selecting the winning parent for each scan is based on the following criteria (in order of priority):

- Strongest signal is preferred.
- Two parents with signal strengths within a DAMPING FACTOR of each other are considered to have the same *signal value*. The default value of the DAMPING FACTOR is 6dB. (for example, if the signal from parent "A" is –60dB and the signal from parent "B" is –66dB, they have the same *signal value*).

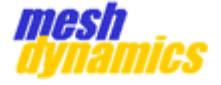

• If two parents have the same signal value, and one of them is the current parent, then the current parent remains preferred.

• If two potential parents have equal signal values, the potential parent with the higher

- *connectivity* is
	- preferred.

• If the connectivity values are the same, the parent with the lower hop count is preferred.

- Child mesh nodes (direct and indirect) cannot be considered as parents. This prevents loops from being formed within the mesh.
- "Disabled" and "Questionable" nodes (see section 3.10.1 under "FLAGS") are not considered until their status changes.
- Parents with a LAST SEEN time (see section 3.10.2) that is outside of the current scan window are not considered.

#### **MobParams**

The following mesh command is used to modify the parent-selection process:

*alconfset mobparams patcnt[4] patmax[12] sigdamp[6] [static\_thres=0] [scanint=250] [prefstatic=1 (0/1)] [downscan=2] [adv\_root\_mobile=1]*

The first three parameters are mandatory:

**1. patcnt**: The number of consecutive times a parent node has to be the *overall winner* of the sliding-window snapshot (see section 4.1) in order to become the *actual* parent. The default **patcnt** value is 4, and valid values are >=1.

**2. patmax**: The length of the sliding window. The default value is 12, and valid values are >=2.

**3. sigdamp**: The signal damping factor when a mobile node is measuring the relative beacons of two parents. Signal strengths of two parent nodes that are within the damping factor are considered to have equal *signal values* (for example, if the signal damping factor is 6dB, and the signal from parent "A" is  $-60$ dB and the signal from parent "B" is  $-66$ dB, they have the same *signal value*). The default value is 6, and valid values are >=0.

#### The next five parameters are optional:

**4. static\_thresh**: A signal strength in dB *above* the noise floor (for example, if a signal is -86dB, and the noise floor is -96dB, the **static\_thresh** is 10dB). For **static\_thresh** values > 0, a static (nonmobile) node is preferred as a parent over a mobile node as long as its signal is greater than [noise floor + static\_thresh]. The default value is  $0$ , and valid values are  $>=0$ .

- Scenario 1: Static Parent Node Signal = -80dB, Mobile Parent Node Signal =-50dB, noise floor =  $-96dB$ , static thresh = 0: The Static Parent Node is preferred even though the Mobile Parent Node has a better signal strength.
- Scenario 2: Static Parent Node Signal = -80dB, Mobile Parent Node Signal  $=-50dB$ , noise floor =  $-96dB$ , static thresh = 20dB: The Mobile Parent Node is preferred since the Parent Node Signal is less than [noise floor + static thresh =  $-76dB$ ].

**5. scanint**: The duration in milliseconds a scanner radio spends listening on the channels in its Scan Channel List. Each channel gets the same amount of scan time (for example, if the **scanint**

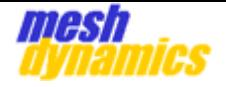

= 250ms, and there are 5 channels in the Scan Channel List, then each channel gets 50ms of scan time). The default value is 250ms, and valid values are >=1.

Configuring the **scanint** such that each channel gets less than 50ms of scan time is not recommended. This will reduce the dwell time on a channel, and therefore, increase the probability of a beacon miss.

It is important to remember that increasing the number of channels in the Scan Channel List of a mobile node's scanner radio will decrease the scan time for each channel. In this case, two things can be done to counter this effect: the **scanint** can be increased, or, the beacon interval of the parent nodes' downlinks/APs can be decreased. To decrease the beacon interval of the parent nodes' downlink/AP radios, the **alconfset beacint wlan<<0/1/2/3>> << integer >>** command can be used.

**6. prefstatic**: The mobile node will prefer *static* parent nodes over *mobile* parent nodes. The default value is 1 (a value of "1" means that the mobile node prefers a *static* parent node over a *mobile* parent node), and valid values are 0 or 1. \*\*\***If** the value is 1, then static and mobile nodes are evaluated by the criteria described by the **static\_thresh** setting.

*[Note: regardless of the Prefstatic setting, the static\_thres setting >0 takes precedence. If the value is greater than 0 then the prefstatic setting is ignored. Consider the following four cases:*

- Static\_thres =0 and PrefStatic =1. Static parent nodes will *always*  be preferred over mobile parent nodes regardless of the signal strength from either.
- Static\_thres =0 and PrefStatic =0. Static parent nodes will *not* always be preferred over mobile parent nodes. If mobile parent nodes have a stronger signal strength, they will be preferred.
- Static thres =20 and PrefStatic =1. Static nodes will be preferred as long their signal strength is stronger than – 96dB+20dB= -76dB. Else, both static parent nodes and mobile parent nodes will be evaluated on the same criteria.

**7. downscan**: Controls how the mobile node changes channels dynamically on its downlinks:

• 0: No scanning during operation (downlink will continue use channel selected upon boot-up).

- 1: Scan on every parent shift. When the mobile node's uplink makes a change in association to another parent node, its downlink will select another channel on which to transmit (if needed) such that its uplink and downlink are transmitting on different channels.
- 2: Scan on every scan interval. This is the default behavior –which provides the most dynamic reaction to changing interference from external sources.

8. adv root mobile: When a mobile node is a *root* node, it will advertise itself as a static node by default. This can effect the *preference of association* for its surrounding nodes (as per the "**prefstatic**" setting). In certain applications, such as convoys, it is often desired that none of the nodes in the mesh advertise themselves as being static. The default setting is 1, where a mobile root *will*  advertise itself as being static, and valid values 0/1.

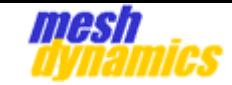

# <span id="page-19-0"></span>**4.2.1 Usage Consideration**

A. The order of optional parameters is important. For example, if it is desired that the **static\_thres** option be configured, the values for the preceding parameters of **patcnt**, **patmax**, and **sigdamp** must be included in the command. The succeeding parameters of **scanint**, **prefstatic**, **downscan**, adv root mobile do *not* have to be included. Examples:

• **alconfset mobparams 3 12 3** Å Change patcnt to 3 overall wins, change damping factor to

3 db. Optional settings are unchanged.

• **alconfset mobparams 4 12 6 0 500 0** Å scan interval changed to 500ms, do not prefer static nodes, remaining optional settings are unchanged.

• **alconfset mobparams 4 12 6 20 250 1** Å prefer static nodes, but only ones that are 20dB

- above the noise floor, else, no node preference. Remaining optional settings are unchanged.
- **alconfset mobparams 4 12 6 0 250 1 0 1** Å prefer static nodes, no scanning on the downlink(s) during operation, advertise mobile-root node as "static".

B. A node whose last beacon heard was outside of the sliding scan window [scan interval x patmax] is not considered as a possible parent by the mobile node. To see the current sliding window, use the command: *cat/proc/net/meshap/mesh/mobwin.*

C. If the sliding scan window is set (by default) at 250ms and there are 5 channels being scanned (5 channels in the scan list) then each channel is scanned for 50 ms. If the beacon is at 100 ms then the probability of hearing the beacon is 50% (note that it is not necessary for a beacon from a particular parent to be heard on every scan interval, but the beacon must be heard a sufficient number of times in the sliding scan window). To increase the probability, consider:

• Reducing all prospective parent downlink beacon intervals by using **alconfset beacint wlan**

#### **<<0/1/2/3>> << integer >>**

- Reducing the number of channels being scanned. The number of channels being scanned is controlled by populating, or depopulating the Scan Channel List of the mobile node's scanner radio. These channels correlate to the channels being provided by the downlinks of the parent nodes in the mesh.
- Increasing the **patmax** (number of scans in the sliding window).
- Increasing the **scanint** ("scan interval" -the amount of time spent scanning the channels in the Scan Channel List of mobile node's scanner radio).

These options are also helpful for noisy/dynamic RF environments, where the probability of detecting beacons is reduced due to external RF interference.

D. To see when last beacon from a specific parent was received, execute the following command:

*cat/proc/net/meshap/mesh/kap***.** This will show the time (in 'ms') since the last beacon as heard, and also, the number of consecutive wins the node has in the sliding scan window.

E. When mobile nodes display preference to static nodes over mobile nodes, change static node preferences (**pref\_static**), or adjust the **static\_thresh** setting.

F. All "**alconfset mobparams**" settings will be set back to default

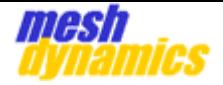

after rebooting the node. Typing in the following command after each "**alconfset mobparams**" command is entered can avert this: *alconfset save* For example: Type "**alconfset mobparams 4 12 5 0 250 1 0 1**", click "**Enter**" Type "**alconfset save**", click "**Enter**"

#### **4.1 Mobwin**

<span id="page-20-0"></span>This entry displays the current status of the Sliding Scan Window for mobile nodes. The full command for this

information is:

#### *cat /proc/net/meshap/mesh/mobwin*

The format of the information is show below:

--------------------------------------- PARENT ADDR | CHN|SIG|ITEM ID | CNT| --------------------------------------- 00:12:ce:00:00:6e|060|046|C2AA3FC0|012| 00:12:ce:00:00:6e|060|046|C29091E0|012| 00:12:ce:00:00:6e|060|046|C2909200|012| 00:12:ce:00:00:6e|060|046|C2909220|012| 00:12:ce:00:00:6e|060|046|C2909240|012| 00:12:ce:00:00:6e|060|046|C2909260|012| 00:12:ce:00:00:6e|060|046|C29092A0|012| 00:12:ce:00:00:6e|060|046|C29092E0|012| 00:12:ce:00:00:6e|060|046|C2909300|012| 00:12:ce:00:00:6e|060|046|C2AA3B20|012| 00:12:ce:00:00:6e|060|046|C2AA3F20|012| 00:12:ce:00:00:6e|060|046|C2AA3F80|012|

The evaluation results of each scan in the current window are listed in the output.

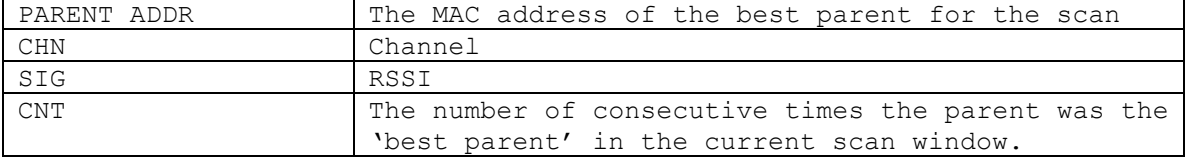

#### <span id="page-20-1"></span>**5 Miscellaneous Commands**

# <span id="page-20-2"></span>**5.1 Perf**

This command sets the preferred parent for the node without changing its settings. Since the settings are not changed, the preferred parent will not be maintained after a node is rebooted.

#### The full command is: meshd pref <<enable>> << mac address>>

Where

enable: Set to1 to enable the feature and 0 to diable the feature. mac address: Set ot the desired preferred parent's downlink mac address

For disabling the feature the mac address value needs to match the one provided when enabling. **The command takes a minimum of 3 heartbeat intervals to take** 

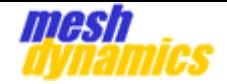

#### <span id="page-21-0"></span>**effect.**

# **5.1 Kick**

This command disassociates a client device or a mesh node and forces the node to execute all procedures when a client device or a mesh node disconnects.

<span id="page-21-1"></span>The full command is: **meshd kick << mac\_address>>** 

#### **5.2 fwupdate**

This command is used to determine whether a unit's firmware can be upgraded via the NMS. The full command is: *cat /proc/mtd | grep fwupdate* If the node's firmware can be upgraded from the NMS, the output of this command will be something like:

<span id="page-21-2"></span>mtd7: 00140000 00020000 "fwupdate"

## **5.3 gpsd**

This command is used to determine whether the GPS feature on the node has been activated. The full command is: *pidof gpsd.* If the GPS feature is not active, the output will be a blank line.

#### <span id="page-21-3"></span>**5.4 Meminfo**

This command is used to determine the amount of free SDRAM on the unit. The full command is: *cat /proc/meminfo* 

Typically, the free memory is between 14 and 19 MB. If the node's firmware has been upgraded, and it has not been rebooted, the amount of free memory is less than 10 MB.

# <span id="page-21-4"></span>**5.5 telnetd**

This command enables the Telnet daemon on the node. The full command is: *cp /bin/otelnetd /bin/telnetd* Enabling the telnet daemon on the unit exposes the node to security risks, hence, only enable telnet for troubleshooting purposes. After usage, reboot the node to disable telnet access.

# <span id="page-21-5"></span>**6 Alconfset and Alconfget Commands**

# **6.1 Introduction**

<span id="page-21-6"></span>The alconfset command is used to manually configure mesh related parameters on the node in the absence of NMS controller. The configured parameter will be written to the respective .conf files and for it to take effect the node needs to be rebooted.

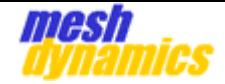

# <span id="page-22-0"></span>**6.2 Usage**

The usage and supported options for alconfset and alconfget command are available as follows.

**alconfset [-v] [-h] -f configfile fieldname [fieldparams]**

 **alconfget [-v] [-h] -f configfile fieldname [fieldparams]**

**-v** : to know the version.

**-h** : for help

<span id="page-22-1"></span>**-f** : specify config file (Ex : /etc/meshap.conf or /etc/lfrs.conf)

#### **6.3 Supported Parameters**

Below are the supported parameters for alconfset and alconfget command which can be used to set and get the values respectively.

#### **Generic fileds :**

mesh id, mesh imcp key, name, globdca, swc, aging, regdom, country, medtype, subtype, usetype, channel, essid, rts, frag, beacint, dca, dcalist, antport, txrate, preamble.slot, linkopt, acktime, hidessid, txpower, prefpar, hbint, igmp, adhoc, dhcp, forcedroot, fips, dfs, mobindex, mobmode, gps, logmon, location, acwmin, acwmax, aifsn, backoff, burst, autostart, usevirt, option, save, savefw, failOverEthernet, server ip addr, mgmt gw addr, mgmt gw enable, mgmt gw certificates, disable backhaul security,

#### **802.11N supported fileds :**

ldpc, smps, tx\_stbc, rx\_stbc, delayed ba, gfmode.

#### **802.11ac supported fields :**

max mpdu len, supported channel width, rx ldpc, gi 80, gi 160, vtx stbc, vrx stbc, su beamformer cap, su beamformee cap, beamformee sts count, sounding dimensions, mu beamformer cap, mu beamformee cap, vht txop ps, htc vht cap, rx ant pattern consistency, tx ant pattern consistency, vht oper bandwidth, seg0 center freq, seg1 center freq.

#### **LFRS supported fields :**

<span id="page-22-2"></span>Priority, failover, server ip, interface, ip addr.

#### **6.4 Detail use of Parameters**

**Generic fields :**

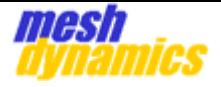

**mesh\_id :** 

**Description :** Assign a node to a specific mesh network. An alphanumerical string which helps to connect the nodes into Meshnetwork.

**Usage alconfset :** alconfset -f /etc/meshap.conf mesh id <<value>>

```
Usage alconfget : alconfget -f /etc/meshap.conf mesh id
```
#### **mesh\_imcp\_key :**

**Description :** Set the encryption key for imcp packets.

Usage alconfset : alconfset -f /etc/meshap.conf mesh imcp key <<self\_mac\_address>> <<value>>

Usage alconfget : alconfget -f /etc/meshap.conf mesh imcp key

#### **name :**

**Description :** Node name parameter is used to set the name of the node.

Usage alconfset : alconfset -f /etc/meshap.conf name <<value>>

**Usage alconfget :** alconfget -f /etc/meshap.conf name

#### **globdca :**

**Description :** To set the global dca value. It either can be 0 or 1.

Usage alconfset : alconfset -f /etc/meshap.conf globdca <<value=0 or  $1>>$ 

**Usage alconfget :** alconfget -f /etc/meshap.conf globdca

#### **sac :**

**Description :** stay awake count for the mesh node.

Usage alconfset: alconfset -f /etc/meshap.conf sac <<value (non-zero positive)>>

**Usage alconfget:** alconfget -f /etc/meshap.conf sac

#### **aging :**

**Description :** Bridge aging timeout value. This is the inactivity time for stations to disconnect from AP.

Usage alconfset: alconfset -f /etc/meshap.conf aging <<value (nonzero possitive)>>

**Usage alconfget:** alconfget -f /etc/meshap.conf aging

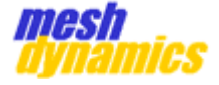

#### **regdom :**

**Description :** To set the regulatory domain code

**Usage alconfset:** alconfset -f /etc/meshap.conf regdom <<0=NONE, 1=FCC, 2=ETSI, 3=CUSTOM>>

**Usage alconfget:** alconfget -f /etc/meshap.conf regdom

#### **country :**

**Description :** To set the country code. Set as needed to indicate country in which device is operating. This can limit available channels and transmit power.

Usage alconfset: alconfset -f /etc/meshap.conf country <<value (nonzero positive)>>

**Usage alconfget:** alconfget -f /etc/meshap.conf country

#### **medtype :**

**Description :** To set the medium type of a particular interface to either ethernet or wireless.

Usage alconfset: alconfset -f /etc/meshap.conf medtype <<if-name>> <<value 0=ethernet,1=802.11>>

Usage alconfget: alconfget -f /etc/meshap.conf medtype <<if-name>>

#### **subtype :**

**Description :** To set the subtype for a particular interface. It can be any supported wireless protocol.

Usage alconfset: alconfset -f /etc/meshap.conf subtype <<if-name>> <<value,a,b,g,bg,psq,psh,psf,n\_2\_4G,n\_5G,ac,bgn,an,anac

Usage alconfget: alconfget -f /etc/meshap.conf subtype <<if-name>>

#### **usetype** :

**Description :** To set the particular interface to act as downlink(wm), uplink(ds), Passive-Monitoring(pmon) or Activemonitoring(amon).

Usage alconfset: alconfset -f /etc/meshap.conf usetype <<if-name>> <<value ds,wm,pmon,amon>>

Usage alconfget: alconfget -f /etc/meshap.conf usetype <<if-name>>

**channel** :

**Description :** To set the channel value on which interface has to work.

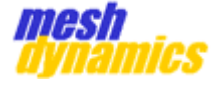

Usage alconfset: alconfset -f /etc/meshap.conf channel <<if-name>> <<channel>>

Usage alconfget: alconfget -f /etc/meshap.conf channel <<if-name>>

#### **essid :**

**Description :** The Extended Service Set Identification (ESSID) is used to set the name for interface which will be visible to all other nodes in same network.

Usage alconfset: alconfset -f /etc/meshap.conf essid <<if-name>> <<essid>>

Usage alconfget: alconfget -f /etc/meshap.conf essid <<if-name>>

#### **rts :**

**Description :** To set the packet size at which packet transmission is governed by the RTS/CTS transaction.

Usage alconfset: alconfset -f /etc/meshap.conf rts <<if-name>> <<rts>>

Usage alconfget: alconfget -f /etc/meshap.conf rts <<if-name>>

#### **frag :**

**Description :** To set the Fragmentation Threshold to a maximum length of the frame, beyond which payload must be broken up (fragmented) into two or more frames.

Usage alconfset: alconfset -f /etc/meshap.conf frag <<if-name>> <<frag>>

Usage alconfget: alconfget -f /etc/meshap.conf frag <<if-name>>

#### **beacint :**

**Description : To set the beacon interval .**

Usage alconfset: alconfset -f /etc/meshap.conf beacint <<if-name>> <<interval>>

Usage alconfget: alconfget -f /etc/meshap.conf beacint <<if-name>>

**Dca :**

**Description :** To set the Dynamic Channel Assignment(dca) value per interface(Can be either 1 or 0). If dca is not present than globdca value will be used for that particular interface.

Usage alconfset: alconfset -f /etc/meshap.conf dca <<if-name>> <<0- $1 >$ 

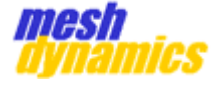

Usage alconfget: alconfget -f /etc/meshap.conf dca <<if-name>>

#### **Dcalist :**

**Description :** dcalist is nothing but the channel list on which configured interface(mostly AP) has to operate on.

Usage alconfset: alconfset -f /etc/meshap.conf dcalist <<if-name>> <<count>> <<channels>>

Usage alconfget: alconfget -f /etc/meshap.conf dcalist <<if-name>>

# **Antport :**

**Description :** To set the antenna port for interface.

Usage alconfset: alconfset -f /etc/meshap.conf antport <<if-name>> <<1-14>> [1 for RX on all, 0 otherwise]

Usage alconfget: alconfget -f /etc/meshap.conf antport <<if-name>>

#### **Txrate :**

**Description :** To set the maximum transmission rate through which packet will be sent out.

Usage alconfset: alconfset -f /etc/meshap.conf txrate <<if-name>> <<mbps/0=auto>>

Usage alconfget: alconfget -f /etc/meshap.conf txrate <<if-name>>

#### **Preamble :**

**Description :** preamble allows the receiver to acquire the wireless signal and synchronize itself with the transmitter. It can be either set to short $(1)$  or long $(0)$ .

Usage alconfset: alconfset -f /etc/meshap.conf preamble <<if-name>> <<long or short>>

Usage alconfget: alconfget -f /etc/meshap.conf preamble <<if-name>>

slot :

**Description :** 

Usage alconfset: alconfset -f /etc/meshap.conf slot <<if-name>> <<long or short>>

Usage alconfget: alconfget -f /etc/meshap.conf slot <<if-name>>

**linkopt:**

**Description :** 

Usage alconfset: alconfset -f /etc/meshap.conf linkopt <<if-name>> <<all/backhaul/client>>

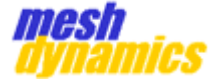

Usage alconfget: alconfget -f /etc/meshap.conf linkopt <<if-name>> **acktime:**

**Description : To set the acknowledgement time in micro second.**

Usage alconfset: alconfset -f /etc/meshap.conf acktime <<if-name>>  $\langle \langle \text{µs} \rangle$ 

Usage alconfget: alconfget -f /etc/meshap.conf acktime <<if-name>>

#### **hidessid:**

**Description : Set to 1 to disable broadcasting device SSID to the network.**

Usage alconfset: alconfset -f /etc/meshap.conf hidessid <<if-name>> <<0 or 1>>

Usage alconfget: alconfget -f /etc/meshap.conf hidessid <<if-name>> **txpower:**

**Description :** To set the transmission power of an AP.

Usage alconfset: alconfset -f /etc/meshap.conf txpower <<if-name>> <<0 to 100>>

Usage alconfget: alconfget -f /etc/meshap.conf txpower <<if-name>>

#### **Prefpar :**

**Description :** To set the preferred parent by selecting the MAC address of the parent you want to connect with.

**Usage alconfset:** alconfset -f /etc/meshap.conf prefpar <<MAC-ID>>

**Usage alconfget:** alconfget -f /etc/meshap.conf prefpar

#### **Hbint :**

**Description :** Heartbeat Interval is set in order to wake up the lock at scheduled intervals. By default it is set to 15.

Usage alconfset: alconfset -f /etc/meshap.conf hbint <<value (nonzero possitive)>>

**Usage alconfget:** alconfget -f /etc/meshap.conf hbint

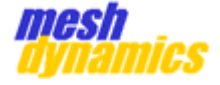

#### **Igmp :**

**Description :** When enabled(set to 1), IGMP Snooping monitors IGMP communications among devices and optimizes wireless multicast traffic. Usage alconfset: alconfset -f /etc/meshap.conf igmp <<0 or 1>> **Usage alconfget:** alconfget -f /etc/meshap.conf igmp **\*Adhoc : Description :** to enable the adhoc mode **Usage alconfset:** alconfset -f /etc/meshap.conf adhoc  $<<$ adhoc mode=0/1>>  $<<$ begin in infra=0/1>> <<sectored\_usage=0/1>> **Usage alconfget:** alconfget -f /etc/meshap.conf adhoc

#### **dhcp:**

**Description :** Dynamic host control protocol(DHCP) can be enabled by 1 and disable by 0. While enabling follow below alconfset usage for other command options.

**Usage alconfset:** alconfset -f /etc/meshap.conf dhcp <EN> [<MODE> <NET> <MASK> <GW> <DNS> <LT>]

 $EN = 1$  for enabling, 0 for

NET = Network in dotted decimal

MASK = Subnet mask in dotted

GW = Gateway IP in dotted

MODE = random or fixed

disabling

form

decimal form

decimal form

form

DNS = DNS IP in dotted decimal

LT = Lease time in seconds

**Usage alconfget :** alconfget -f /etc/meshap.conf dhcp

**Forcedroot:**

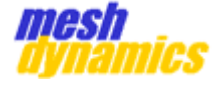

**Description :** used to make root node forcefully. Enbaled by setting it to 1 and disable by 0.

**Usage alconfset :** alconfset -f /etc/meshap.conf forcedroot <<0 or 1>>

```
Usage alconfget : alconfget -f /etc/meshap.conf forcedroot
```
# **fips:**

**Description :** Federal Information Processing Standard (FIPS) defines security and interoperability requirements . It can be enabled by setting to 1 and disable by 0.

**Usage alconfset:** alconfset -f /etc/meshap.conf fips <<0 or 1>>

**Usage alconfget:** alconfget -f /etc/meshap.conf fips

#### **dfs:**

**Description :** The concept of DFS is to have the unlicensed device detect the presence of a radar system on the channel they are using. It can be enabled by setting it to 1 and can be disabled by 0.

Usage alconfset: alconfset -f /etc/meshap.conf dfs <<0 or 1>>

**Usage alconfget:** alconfget -f /etc/meshap.conf dfs

#### **\*Mobindex :**

**Description :**

Usage alconfset: alconfset -f /etc/meshap.conf mobindex <<0-20>>

**Usage alconfget:** alconfget -f /etc/meshap.conf mobindex

#### \***mobmode**:

**Description : To enable mobility power save mode can be set to 1 or else set to 0.** 

Usage alconfset: alconfset -f /etc/meshap.conf mobmode <<0 or 1>>

**Usage alconfget:** alconfget -f /etc/meshap.conf mobmode

**gps :**

**Description :** Global Positioning System (GPS) can be enabled by setting it to 1 and disable by 0. While enabling follow the below alconfset usage for other command options.

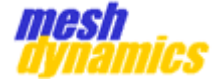

**Usage alconfset:** alconfset -f /etc/meshap.conf gps <EN> [<device> <dest ip> <dest port> <tx interval>]  $EN = 1$  for enabling, 0 for disabling device = Serial port device e.g. /dev/ttyS0 dest ip = Push destination IP address dest port = Push destination UDP port tx\_interval = Push destination transmit interval **Usage alconfget :** alconfget -f /etc/meshap.conf gps **\*logmon : Description :** logging to remote server**.** Usage alconfset: alconfset -f /etc/meshap.conf logmon <dest ip> <dest\_port> dest ip = Push destination IP address dest port = Push destination UDP port **Usage alconfget:** alconfget -f /etc/meshap.conf logmon

# **location:**

**Description :** Location can be enabled by setting it to 1 and disable by 0.

**Usage alconfset:** alconfset location <<0 or 1>>

**Usage alconfget:** alconfget location

#### **acwmin :**

**Description :** levels of priority are called as access categories which lies from 0 to 3 and minimum contention window size can be set from below mentioned values. In QoS, if the medium is busy the station will do an exponential backoff between contention window min and contention window max, after which the frame is transmitted.

**Usage alconfset:** alconfset -f /etc/meshap.conf acwmin <<category [0-  $3]>>$  <<value[0,1,3,7,15,31,63,...,1023]>>

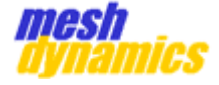

**Usage alconfget:** alconfget -f /etc/meshap.conf acwmin

#### **acwmax :**

**Description :** levels of priority are called as access categories which lies from 0 to 3 and maximum contention window size can be set from below mentioned values. In QoS, if the medium is busy the station will do an exponential backoff between contention window min and contention window max, after which the frame is transmitted.

**Usage alconfset:** alconfset -f /etc/meshap.conf acwmax <<category [0-  $3]>>$  <<value[0,1,3,7,15,31,63,...,1023]>>

**Usage alconfget:** alconfget -f /etc/meshap.conf acwmax

#### **aifsn :**

**Description :** Arbitration Interframe Spacing Number(AIFSN) values are administrator configurable with proper categories. This is the minimum duration the frame to be transmitted will wait when the medium is free.

**Usage alconfset:** alconfset -f /etc/meshap.conf aifsn <<category [0-  $3$ ]>> <<value>>

**Usage alconfget:** alconfget -f /etc/meshap.conf aifsn

#### **Backoff:**

**Description : Backoff can be enabled by 1 and disable by 0 with appropriate category.**

**Usage alconfset:** alconfset -f /etc/meshap.conf backoff <<category [0-  $3]>>$  <<value = 0 or  $1>>$ 

**Usage alconfget:** alconfget -f /etc/meshap.conf backoff

#### **Burst:**

```
Description : To set the burst time value with appropriate category.
```
**Usage alconfset: a**lconfset -f /etc/meshap.conf burst <<category [0- 3]>> <<value>>

**Usage alconfget: a**lconfget -f /etc/meshap.conf burst

#### **Autostart :**

**Description : Autostart is a list of below sub-commands.** 

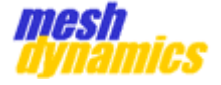

 **<alconfset autostart list> will show you the number of blocks created and the respective task has to be done for each block.**

 **<alconfset autostart create> This will create a new** 

**block.** 

 **<alconfset autostart add> new command can be added to newly created or already already already** and  $\alpha$ **exist block by selecting block number.**

 **<alconfset autostart del> This will delete block with provided block number.**

**Usage alconfset :** alconfset autostart list

alconfset autostart create

alconfset autostart add

<<command-block-number>> <<command>>

alconfset autostart del

<<command-block-number>>

**Usage alconfget : Not implemented.**

#### **usevirt :**

**Description :** This is nothing but to create virtual interface from wlan0 if it set to 1.

> Note : In meshap.conf file, this can be find as use virt if.

Usage alconfset: alconfset -f /etc/meshap.conf usevirt <<value (0 or  $1)$  >>

**Usage alconfget:** alconfget -f /etc/meshap.conf usevirt

#### **\*Option :**

**Description :**

**Usage alconfset :** alconfset option list

alconfset option add option-key

alconfset option del option-index

**Save :**

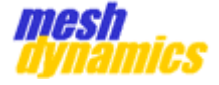

**Description :** To save the configurations has been done using alconfset command.

**Usage alconfset:** alconfset save

**Usage alconfget:** Not implemented**.** 

#### **savefw :**

**Description : to save the firmware configurations has been done using alconfset command.**

**Usage alconfset: alconfset savefw**

**Usage alconfget:** Not implemented**.**

#### **\*FailOverEthernet :**

**Description :** Enable LFRS mode in the node.

**Usage alconfset:** alconfset -f /etc/meshap.conf failOverEthernet <<off/enable/enable\_with\_ping=0/1/2>>  $\langle$  <power on default=0/1>>  $\langle$  <scan freq secs=0/1>>

**Usage alconfget:** alconfget -f /etc/meshap.conf failOverEthernet

#### **server\_ip\_addr :**

**Description :** To set the server ip address.

Usage alconfset: alconfset -f /etc/meshap.conf server ip addr <IP\_ADDR> eg: alconfset server\_ip\_addr 10.10.10.10

Usage alconfget: alconfget -f /etc/meshap.conf server ip addr

#### **mgmt\_gw\_addr :**

**Description :** To set the management gateway address. Used for running NMS in a remote site.

Usage alconfset: alconfset -f /etc/meshap.conf mgmt gw addr <IP ADDR> eg: alconfset mgmt gw addr <url:port>

Usage alconfget: alconfget -f /etc/meshap.conf mgmt gw addr

#### **mgmt\_gw\_enable :**

**Description :** management gateway can be enabled by setting it to 1 and disable by 0.

**Usage alconfset:** alconfset -f /etc/meshap.conf mgmt qw enable <0/1>

Usage alconfget: alconfget -f /etc/meshap.conf mgmt gw enable

**mgmt\_gw\_certificates :** 

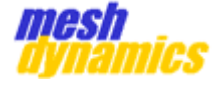

**Description :** This helps to set the management gateway certificates to speific path with key.

Usage alconfset: alconfset -f /etc/meshap.conf mgmt gw certificates <certificate\_path>:<key\_path> Example : alconfset mgmt gw certificates </path/xyz.crt:/path/abc.key>

Usage alconfget: alconfget -f /etc/meshap.conf mgmt gw certificates

#### **disable\_backhaul\_security:**

**Description : To disable the backhaul security.**

**Usage alconfset:** alconfset -f /etc/meshap.conf disable backhaul security

**Usage alconfset:** alconfset -f /etc/meshap.conf disable backhaul security

# **802.11n Supported fields.**

Below are the fields/parameters are supported for 802.11n protocol.

#### **Ldpc :**

**Description :** Low density parity check(LDPC) is iterative error checking code.

It can be set either enable(1) or disable(0).

Usage alconfset: alconfset -f /etc/meshap.conf ldpc <<if-name>> <<enabled or disabled>>

Usage alconfget: alconfget -f /etc/meshap.conf ldpc <<if-name>>

#### **Smps :**

**Description :** Spatial Multiplexing Power Save (SMPS )mode is a mechanism to conserve power in 802.11n implementation. It can be set either to static, dynamic or disabled.

Usage alconfset: alconfset -f /etc/meshap.conf smps <<if-name>> <<disabled or static or dynamic>>

Usage alconfget: alconfget -f /etc/meshap.conf smps <<if-name>>

#### **tx\_stbc :**

**Description :** STA capability of transmitting PPDU using STBC (Space Time Block Coding) . A technique used to send multiple copies of the data streams across a number of antennas and to exploit the various received versions of the data to improve the reliability of data-transfer.

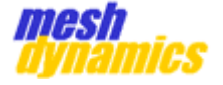

It can be set either to enable or disable.

Usage alconfset: alconfset -f /etc/meshap.conf tx stbc <<if-name>> <<enabled or disabled>>

Usage alconfget: alconfget -f /etc/meshap.conf tx stbc <<if-name>>

#### **rx\_stbc :**

**Description :** STA capability of receiving PPDU using STBC (Space Time Block Coding). A technique used to send multiple copies of the data streams across a number of antennas and to exploit the various received versions of the data to improve the reliability of data-transfer.

It can be set either to enable or disable.

Usage alconfset: alconfset -f /etc/meshap.conf rx stbc <<if-name>> <<enabled or disabled>>

Usage alconfget: alconfget -f /etc/meshap.conf rx stbc <<if-name>>

#### **delayed\_ba :**

**Description :** indicate STA support of Delayed BlockAck. It can be set either to enable(1) or disabled(0).

Usage alconfset: alconfset -f /etc/meshap.conf delayed ba <<if-name>> <<enabled or disabled>>

Usage alconfget: alconfget -f /etc/meshap.conf delayed ba <<if-name>>

#### **Intolerant :**

**Description :** It can be set either to enabled(1) or disabled(0).

Usage alconfset: alconfset -f /etc/meshap.conf intolerant <<if-name>> <<enabled or disabled>>

Usage alconfget: alconfget -f /etc/meshap.conf intolerant <<if-name>>

#### **lsig\_txop :**

**Description :** indicate support for Legacy-Signal (L-SIG) protection mechanism.

Can be set either to enabled(1) or disabled(0).

Usage alconfset: alconfset -f /etc/meshap.conf lsig txop <<if-name>> <<enabled or disabled>>

Usage alconfget: alconfget -f /etc/meshap.conf lsig\_txop <<if-name>>

# **gi\_20 :**

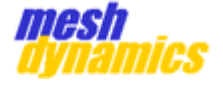

**Description :** Guard Interval is intended to avoid signal loss from multipath effects which helps to to to overcome overlapping transmission. Guard interval with 20Mhz can be set to either long, short or auto.

Usage alconfset: alconfset -f /etc/meshap.conf qi 20 <<if-name>> <<long or auto or short>>

Usage alconfget: alconfget -f /etc/meshap.conf qi 20 <<if-name>>

## **gi\_40 :**

**Description :** Guard Interval is intended to avoid signal loss from multipath effects which helps to overcome overlapping transmission. Guard interval with 40Mhz can be set to either long, short or auto.

Usage alconfset: alconfset -f /etc/meshap.conf gi 40 <<if-name>> <<long or auto or short>>

Usage alconfget: alconfget -f /etc/meshap.conf gi 40 <<if-name>>

#### **dsss\_cck\_40 :**

**Description :** DSSS check mode in 40 MHz can be set either to allow or deny. Which says, the

stream of information to be transmitted has to be divided or not.

Usage alconfset: alconfset -f /etc/meshap.conf dsss cck 40 <<ifname>> <<allow or deny>>

Usage alconfset: alconfget -f /etc/meshap.conf dsss cck 40 <<ifname>>

#### **ht\_bandwidth :**

**Description :** Hardware threshold bandwidth can be set to 40+, 40 and 20 MHz channel.

Usage alconfset: alconfset -f /etc/meshap.conf ht bandwidth <<ifname>> <<Bandwidth>>

Usage alconfget: alconfget -f /etc/meshap.conf ht bandwidth <<ifname>>

#### **max\_amsdu\_len :**

**Description :** Aggregated Mac Service Data Unit length can be set eiter to 1(7935) and 0(3839).

Usage alconfset: alconfset -f /etc/meshap.conf max amsdu len <<ifname>> << 0=>3839 / 1=>7935>>

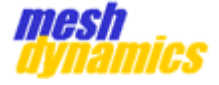

Usage alconfget: alconfget -f /etc/meshap.conf max amsdu len <<ifname>>

#### **ampdu\_enable :**

**Description :** Aggregated Mac protocol data unit(AMPDU) can be enabled by setting it to 1 and  $\qquad \qquad$  disabled by 0.

Usage alconfset: alconfset -f /etc/meshap.conf ampdu enable <<ifname>> <<ampdu enable integer: 0 or 1>>

Usage alconfget: alconfget -f /etc/meshap.conf ampdu enable <<ifname>>

#### **max\_ampdu\_len:**

**Description :** to set the Maximum length of Aggregated Mac protocol data unit(AMPDU).

Usage alconfset: alconfset -f /etc/meshap.conf max ampdu len <<ifname>> <<eg: 64KB>>

Usage alconfget: alconfget -f /etc/meshap.conf max ampdu len <<ifname>>

## **Gfmode:**

**Description :** STA is capable of receiving HT Greenfield PPDU if it is set to 1 and vice versa for 0.

Usage alconfset: alconfset -f /etc/meshap.conf gfmode <<if-name>> <<enabled or disabled>>

Usage alconfget: alconfget -f /etc/meshap.conf gfmode <<if-name>>

#### **802.11ac Supported fields :**

#### **max\_mpdu\_len :**

**Description :** MAC frames in 802.11ac may have one of three lengths: 3,895 bytes, 7,991 bytes, or 11,454 bytes.

Usage alconfset: alconfset -f /etc/meshap.conf max mpdu len <<ifname>> <<max mpdu len integer value>>

Usage alconfget: alconfget -f /etc/meshap.conf max mpdu len <<ifname>>

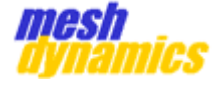

#### **supported\_channel\_width:**

**Description :** Supported channel width can be set to either 0, 1 or 2.

**Usage alconfset:** alconfset -f /etc/meshap.conf supported channel width <<if-name>> <<supported\_channel\_width integer value>>

**Usage alconfget:** alconfget -f /etc/meshap.conf supported channel width <<if-name>>

#### **rx\_ldpc:**

**Description :** Transmitter can receive LDPC-encoded frames if it is enabled and vice versa.

Usage alconfset: alconfset -f /etc/meshap.conf rx ldpc <<if-name>> <<enabled or disabled>>

Usage alconfget: alconfget -f /etc/meshap.conf rx ldpc <<if-name>>

# **gi\_80:**

**Description :** Transmitter can receive frames transmitted using guard interval with 80MHz. It can be set to Auto, long or short.

Usage alconfset: alconfset -f /etc/meshap.conf qi 80 <<if-name>> <<long or auto or short>>

Usage alconfget: alconfget -f /etc/meshap.conf gi 80 <<if-name>>

#### **gi\_160:**

**Description :** Transmitter can receive frames transmitted using guard interval with 160MHz. It can be set to Auto, long or short.

Usage alconfset: alconfset -f /etc/meshap.conf qi 160 <<if-name>> <<long or auto or short>>

Usage alconfget: alconfget -f /etc/meshap.conf gi\_160 <<if-name>>

#### **vtx\_stbc:**

**Description :** STA capability of transmitting PPDU using STBC (Space Time Block Coding) and the state of the state of the state of the state of the state of the state of the state of the state of the state of the state of the state of the state of the state of the state of the state of the interfaces with 802.11ac support. It can be set either to enable or disable

Usage alconfset: alconfset -f /etc/meshap.conf vtx stbc <<if-name>> <<enabled or disabled>>

Usage alconfget: alconfget -f /etc/meshap.conf vtx stbc <<if-name>>

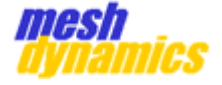

#### **vrx\_stbc:**

**Description :** STA capability of receiving PPDU using STBC (Space Time Block Coding) and the contract of the contract of the contract of the contract of the contract of the contract of the contract of the contract of the contract of the contract of the contract of the contract of the contract interfaces with 802.11ac support. It can be set either to enable or disable

Usage alconfset: alconfset -f /etc/meshap.conf vrx stbc <<if-name>> <<enabled or disabled>>

Usage alconfget: alconfget -f /etc/meshap.conf vrx stbc <<if-name>>

#### **su\_beamformer\_cap:**

**Description :** Single-User (SU) Beamformer is set to yes(1), when transmitter is capable of operating as a single-user beamformer. It can be set either to 1 or 0.

Usage alconfset: alconfset -f /etc/meshap.conf su beamformer\_cap <<if-name>> <<yes or no>>

Usage alconfget: alconfget -f /etc/meshap.conf su beamformer cap <<if-name>>

#### **su\_beamformee\_cap:**

**Description :** Single-User (SU) Beamformee is set to yes(1), when transmitter is capable of operating as a single-user beamformee. It can be set either to 1 or 0.

Usage alconfset: alconfset -f /etc/meshap.conf su beamformee cap

<<if-name>> <<yes or no>>

Usage alconfget: alconfget -f /etc/meshap.conf su beamformee cap <<if-name>>

\*beamformee\_sts\_count:

#### **Description :**

Usage alconfset: alconfset -f /etc/meshap.conf beamformee sts count <<if-name>>

<<beamformee\_sts\_count integer value>>

Usage alconfget: alconfget -f /etc/meshap.conf beamformee sts count <<if-name>>

**\*sounding\_dimensions:**

#### **Description :**

Usage alconfset: alconfset -f /etc/meshap.conf sounding dimensions <<if-name>> <<sounding\_dimensions integer value>>

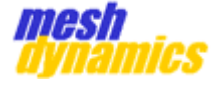

Usage alconfget: alconfget -f /etc/meshap.conf sounding dimensions <<if-name>>

**mu\_beamformer\_cap:**

**Description :** Multi-user(MU) beamformer is set to yes(1), when transmitter is capable  $\circ$  framework of operating as a multi-user beamformer.

Usage alconfset: alconfset -f /etc/meshap.conf mu beamformer cap <<if-name>> <<yes or no>>

Usage alconfget: alconfget -f /etc/meshap.conf mu beamformer cap <<if-name>>

#### **mu\_beamformee\_cap:**

**Description :** Multi-user(MU) beamformee is set to yes(1), when transmitter is capable of operating as a multi-user beamformee.

Usage alconfset: alconfset -f /etc/meshap.conf mu beamformee cap <<if-name>> <<yes or no>>

Usage alconfget: alconfget -f /etc/meshap.conf mu beamformee cap <<if-name>>

#### **vht\_txop\_ps:**

**Description :** An AP can set this bit to 1 to enable power save operations during a VHT transmission burst, or 0 to disable them. Stations associating with a network will set this bit to 1 to indicate the capability is enabled or 0 if it is disabled.

Usage alconfset: alconfset -f /etc/meshap.conf vht txop ps <<ifname>> <<yes or no>>

Usage alconfget: alconfget -f /etc/meshap.conf vht txop ps <<ifname>>

#### **htc\_vht\_cap:**

**Description :** This value is set to yes (1) to indicate that the transmitter is capable of receiving the VHT-variant HT Control field.

Usage alconfset: alconfset -f /etc/meshap.conf htc vht cap <<ifname>> <<yes or no>>

Usage alconfget: alconfget -f /etc/meshap.conf htc vht cap <<ifname>>

#### **rx\_ant\_pattern\_consistency:**

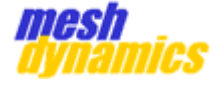

**Description :** Set to yes(1), if rx antenna doesn't change and set to No(0), if rx antenna change during the lifetime of current association**.**

**Usage alconfset:** alconfset -f /etc/meshap.conf rx ant pattern consistency <<if-name>> << yes or no>>

**Usage alconfget:** alconfget -f /etc/meshap.conf rx ant pattern consistency <<if-name>>

# **tx\_ant\_pattern\_consistency:**

**Description :** Set to yes(1), if tx antenna doesn't change and set to No(0), if tx antenna change during the lifetime of current association.

**Usage alconfset:** alconfset -f /etc/meshap.conf tx ant pattern consistency <<if-name>> << yes or no>>

**Usage alconfget:** alconfget -f /etc/meshap.conf tx ant pattern consistency <<if-name>>

#### **vht\_oper\_bandwidth:**

**Description :** For either 20 MHz or 40 MHz operation, the Channel Width field is set to 0. 80 MHz operation sets this value to 1. Because it is necessary to distinguish the 160 MHz channel width (a value of 2) from the 80+80 MHz channel structure (a value of 3), they receive separate values.

Usage alconfset: alconfset -f /etc/meshap.conf vht oper bandwidth <<if-name>> <<supported\_channel\_width integer value>>

Usage alconfget: alconfget -f /etc/meshap.conf vht oper bandwidth <<if-name>>

#### **seg0\_center\_freq:**

**Description :** This fields are used only with 80 and 160 MHz operation, to transmit the center channel frequency of the BSS

Usage alconfset: alconfset -f /etc/meshap.conf seg0 center freq <<ifname>>

<<supported\_channel\_width integer value>>

Usage alconfget: alconfget -f /etc/meshap.conf seg0 center freq <<ifname>>

**seg1\_center\_freq:**

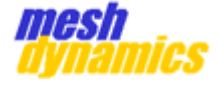

**Description :** This field is used only with 80+80 MHz operation, and is used to transmit the center channel frequency of the second segment.

Usage alconfset: alconfset -f /etc/meshap.conf seg1 center freq <<ifname>> <<supported\_channel\_width integer value>>

Usage alconfget: alconfget -f /etc/meshap.conf seg1 center freq <<ifname>>

# LFRS Commands: **priority:**

**Usage alconfset:** alconfset -f /etc/lfrs.conf priority <value> **Usage alconfget:** alconfget -f /etc/lfrs.conf priority

#### **failover:**

Usage alconfset: alconfset -f /etc/lfrs.conf failover <value> <<accepted Values 0,1,2>>

**Usage alconfget:** alconfget -f /etc/lfrs.conf failover

#### **interface:**

Usage alconfset: alconfset -f /etc/lfrs.conf interface <name>

**Usage alconfget:** alconfget -f /etc/lfrs.conf interface

#### **Server\_ip:**

Usage alconfset: alconfset -f /etc/lfrs.conf server ip <ip address> Usage alconfget: alconfget -f /etc/lfrs.conf server ip

## **Ip\_addr:**

Usage alconfset: alconfset -f /etc/lfrs.conf ip addr <ip address> Usage alconfget: alconfget -f /etc/lfrs.conf ip addr

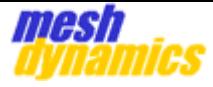

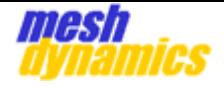

# <span id="page-44-0"></span>**7 Debug Commands for Mesh**

# <span id="page-44-1"></span>**7.1 Using log information**

Mesh code can print important log messages of events and this can be displayed by doing the following

- dmesg
- cat /overlay/md\_syslog.txt

The format of the mesh logs are given below

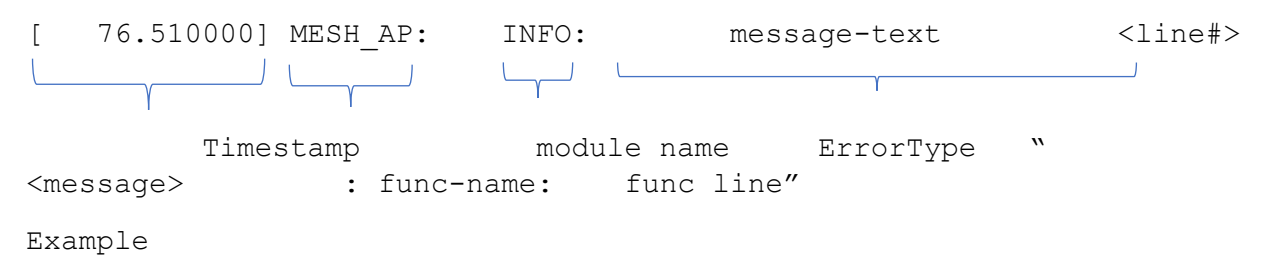

[220250.070000] MESHAP : INFO : Number of parent bening added = 4 : add parents list to heartbeat : 98

# <span id="page-44-2"></span>**7.1.1 Displaying Current log levels**

root@OpenWrt:/# cat /proc/net/meshap/mesh/debug\_log\_level 0x201

# <span id="page-44-3"></span>**7.1.2 Setting Current log levels**

root@OpenWrt:/# echo 0x205 > /proc/net/meshap/mesh/debug\_log\_level root@OpenWrt:/# cat /proc/net/meshap/mesh/debug\_log\_level 0x205

# <span id="page-44-4"></span>**7.2 Printing important internal mesh data structures**

cat /proc/net/meshap/mesh/debug\_ds\_info

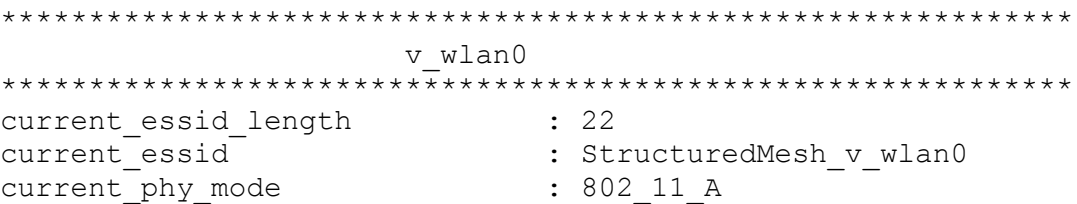

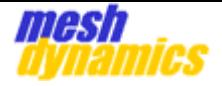

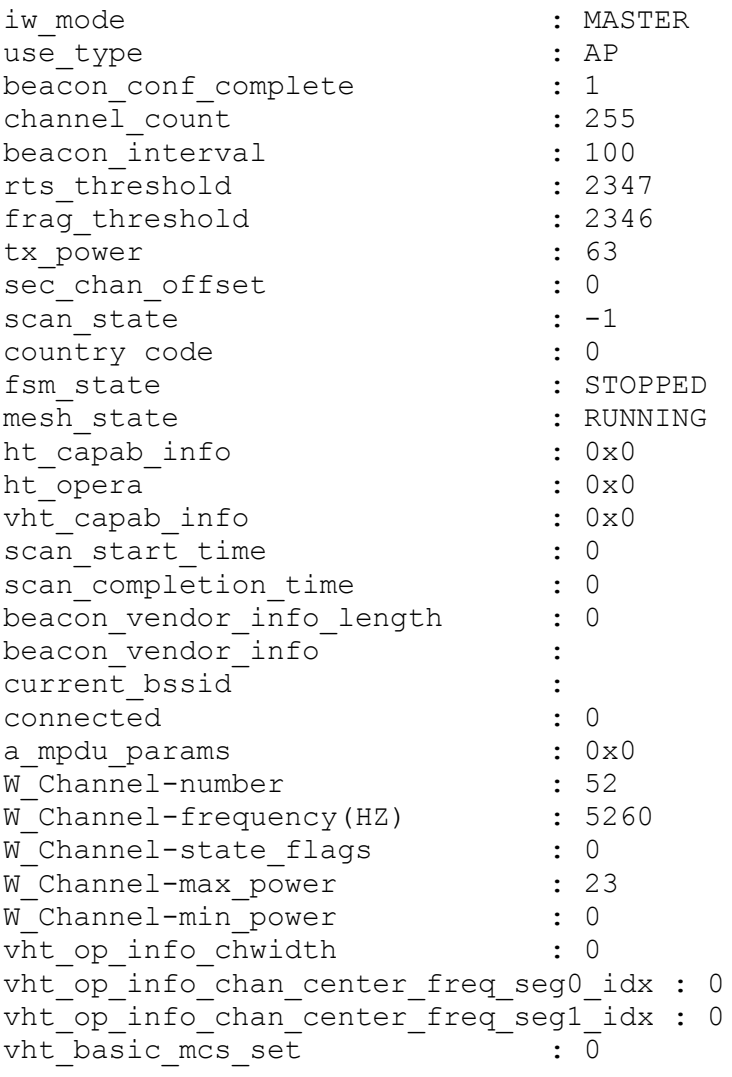

<repeat the same for each wlan interface>

# <span id="page-45-0"></span>**7.3 Printing queue stats for mesh modules**

cat /proc/net/meshap/mesh/queue\_packet\_stats

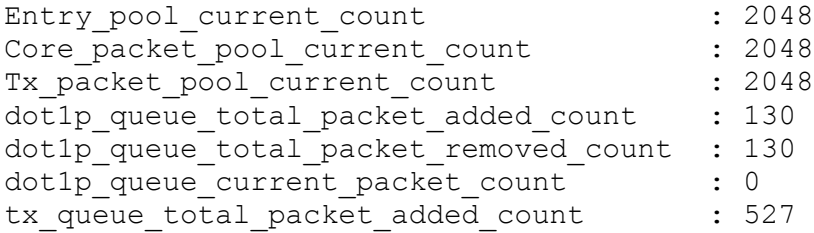

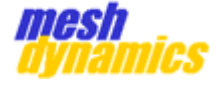

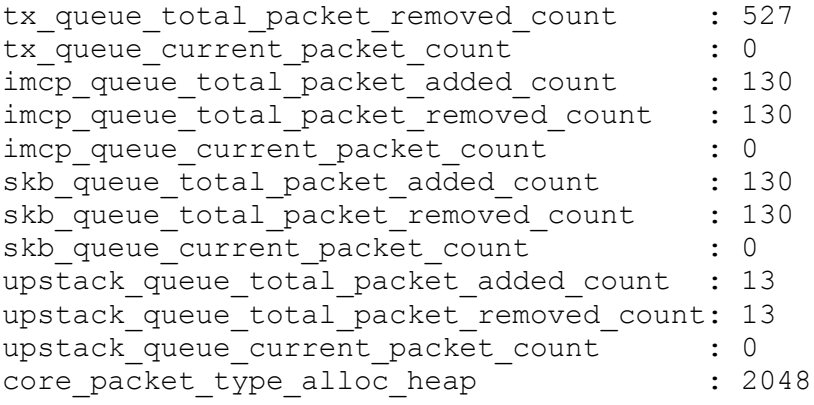

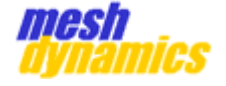

# <span id="page-47-0"></span>**7.4 Printing thread stats for mesh modules**

This stats basically checks if all threads are alive and kicking

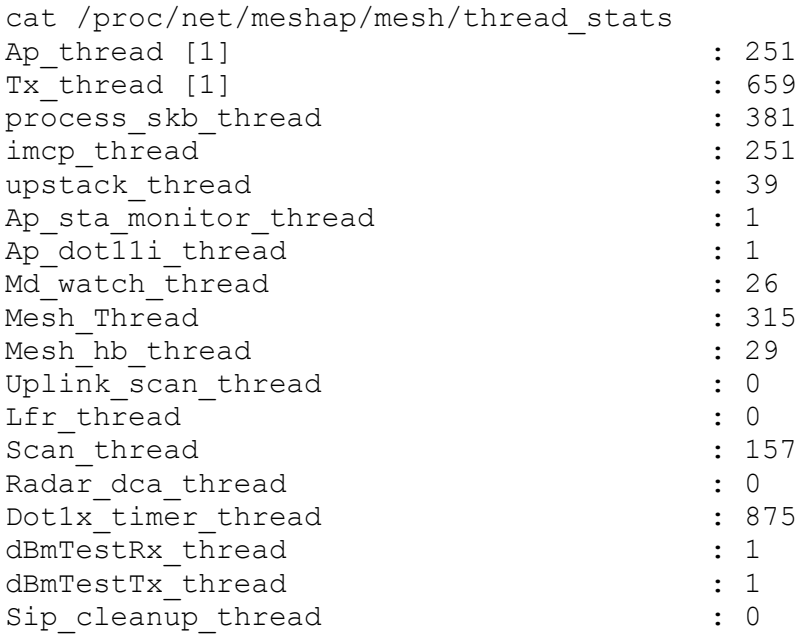

# <span id="page-47-1"></span>**7.5 Printing drop stats for mesh modules**

cat /proc/net/meshap/mesh/tx\_rx\_drop\_pkt\_stats

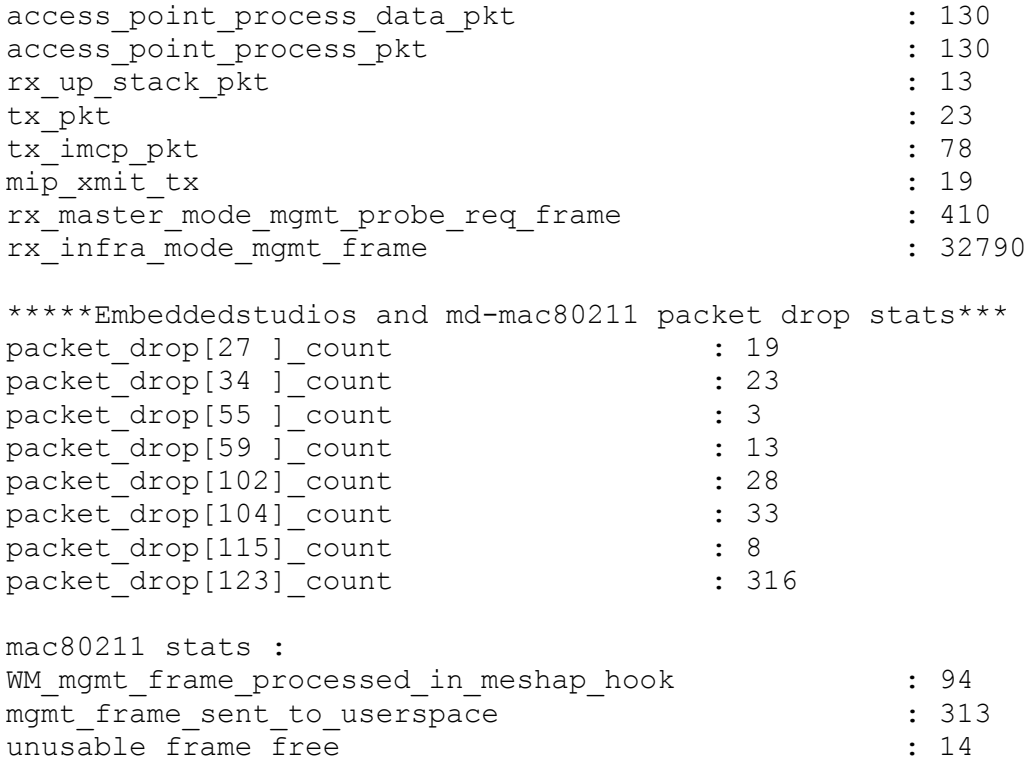

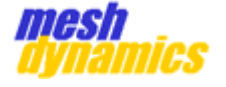

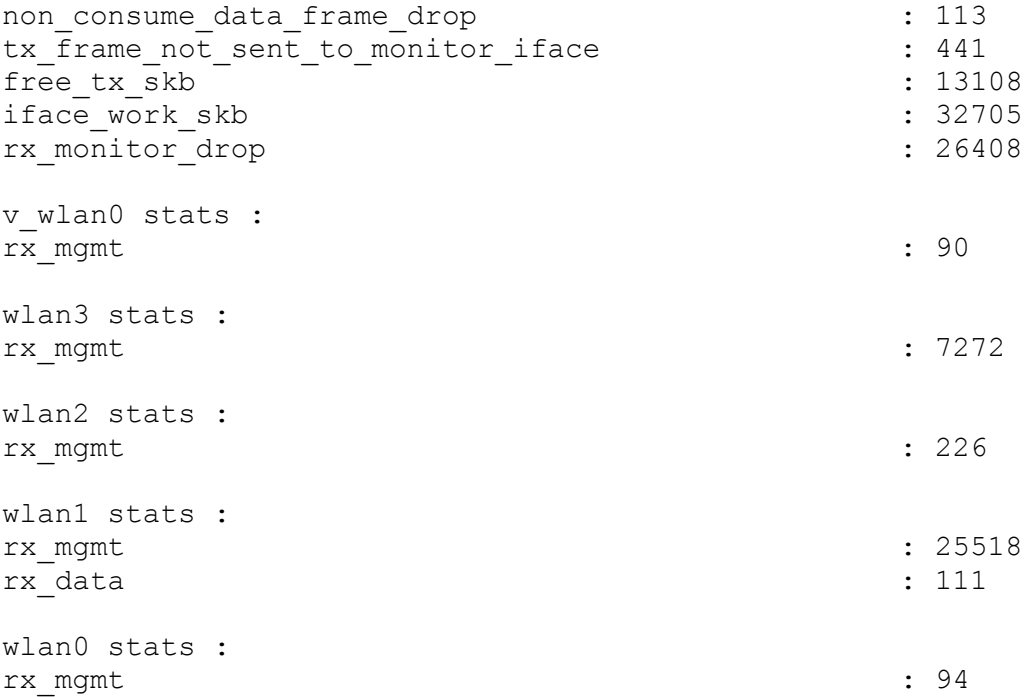

# <span id="page-48-0"></span>**7.6 Dumping all stats**

Use a single command called gather info which will dump all the above and other relevant stats for developers to analyze and debug issue

Usage:

gather\_info

# <span id="page-48-1"></span>**8 Setting Uboot environment variables for IMX setenv extra coherent\_pool=4M maxcpus=4**

Please ensure that the above environmental variable is set on IMX board. If this is not set the board will not come up properly.

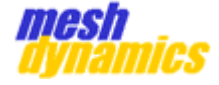

# <span id="page-49-0"></span>**9 Procedure for flashing via tftpupgrade**

# **Step1: Generate the target for IMX board(.bin file)**

#### Example :

sudo make imx6 md sysupgrade MAC=04:F0:21:2F:78:94 MD CONFIG=MD6455-AAIAxx.conf RMAC1=04:F0:21:2F:78:95 RMAC2=04:F0:21:2F:78:96 RMAC3=04:F0:21:2F:78:97 RMAC4=04:F0:21:2F:78:98 BOARD=nor FLASHSIZE=16 VERSION=3.0.1

Output will be "**.bin** " file.

Copy this image to the local system(where tftp server runs).

## **Step2: Configuration for TFTP server**

Precondition : PumpKIN should be installed on the local server.

i. Open TFTP Server (**PumpKIN**).

ii. Click on "Options" and select the "**.bin**" image path.

iii. Tick on the check box "server is running".

# **Step3: Setup the environment**

iv. Connect device eth0 cable to the local system(server). v. On device "**ventana**" console enter below commands.

**setenv ipaddr <IP of the device> setenv serverip <IP of the server> setenv image\_rootfs <image file name>**

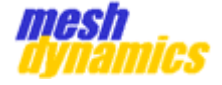

**setenv extra coherent\_pool=4M maxcpus=4**

**setenv**

**run nand\_update**

**boot**

Note : Device IP and server IP should be on same subnet.

Check the ping between device and server before running "run nand\_update"

# <span id="page-50-0"></span>**10 Procedure for flashing via Sysupgrade**

```
It is used to upgrade the firmware.
Note : Images with ".bin" file extension is used for sys upgrade.
Steps:
  1. Build target for sys upgrade(Build .bin file).
           IMX :
           sudo make imx6_md_sysupgrade MAC=04:F0:21:33:0E:DD 
           MD_CONFIG=MD6455-LLJAxx_NO_ETH1.conf RMAC1=04:F0:21:25:61:01 
           RMAC2=04:F0:21:25:61:02 RMAC3=04:F0:21:25:61:03 
           RMAC4=04:F0:21:25:61:04 RMAC5=04:F0:21:25:61:05 
           VLAN1=04:F0:21:25:61:06 VLAN2=04:F0:21:25:61:07 
           VLAN3=04:F0:21:25:61:08 BOARD=nor FLASHSIZE=16 VERSION=1.1.11
           CNS:
           sudo make cns3xxx md sysupgrade MAC=30:14:4A:EA:88:53
           MD_CONFIG=MD4455-AAIA_NO_ETH1.conf RMAC1=30:14:4A:AE:11:01 
           RMAC2=30:14:4A:AE:11:02 RMAC3=30:14:4A:AE:11:03 
           RMAC4=30:14:4A:AE:11:04 RMAC5=30:14:4A:AE:11:05 
           VLAN1=30:14:4A:AE:11:06 VLAN2=30:14:4A:AE:11:07 
           VLAN3=30:14:4A:AE:11:08 BOARD=nor FLASHSIZE=16 VERSION=1.1.11
  2. Copy image(.bin) to "/tmp/" folder of the device. 
     [Scp image to the device "/tmp/" folder]
           To copy from local machine use:
           scp <file name> username@<IP address>:/tmp/
           example :
           scp imx_md_1.1.11_04_F0_21_33_0E_DD.bin root@172.17.200.7:/tmp
           /
           Note 
           : Before doing scp make sure that password is set for the device co
           nsole.
           **How to set password in console**
           root@OpenWrt123:/# passwd
```
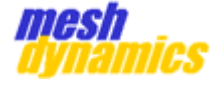

Changing password for root New password: Bad password: too short Retype password: Password for root changed by root

# **3. In device console enter the following command. sysupgrade /tmp/<filename>**

example : sysupgrade /tmp/**imx\_md\_1.1.11\_04\_F0\_21\_33\_0E\_DD.bin**

**This will initiate sysupgrade and it will preserve all configuration files in /etc/**

**If you do not want to save configuration files over reflash, use " n" option.**

sysupgrade -n /tmp/**imx\_md\_1.1.11\_04\_F0\_21\_33\_0E\_DD.bin**

Below are the upgrade options for sysupgrade.

## **Usage: /tmp/sysupgrade [<upgrade-option>...] <image file or URL> /tmp/sysupgrade [-q] [-i] <backup-command> <file> upgrade-option**:

 -d <delay> add a delay before rebooting -f <config> restore configuration from .tar.gz (file or url) -i interactive mode -c attempt to preserve all changed files in /etc/ -n do not save configuration over reflash  $-p$ do not attempt to restore the partition table after flash.  $-T$  |  $-$ test Verify image and config .tar.gz but do not actually flash.  $-F$  |  $$ forceFlash image even if image checks fail, this is dangerous! -q less verbose -v more verbose -h | --help display this help

#### **backup-command**:

 -b | --create-backup <file> create .tar.gz of files specified in sysupgrade.conf then exit. Does not flash an image. If file is '-', i.e. stdout, verbosity is set to 0 (i.e. quiet). -r | --restore-backup <file> restore a .tar.gz created with sysupgrade -b then exit. Does not flash an image. If file is '-', the archive is read from stdin. -l | --list-backup list the files that would be backed up when calling

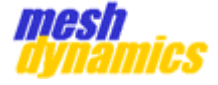

sysupgrade -b. Does not create a backup file.

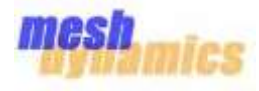

The following is a supplement to **section 4.1** of the MeshCommand manual.

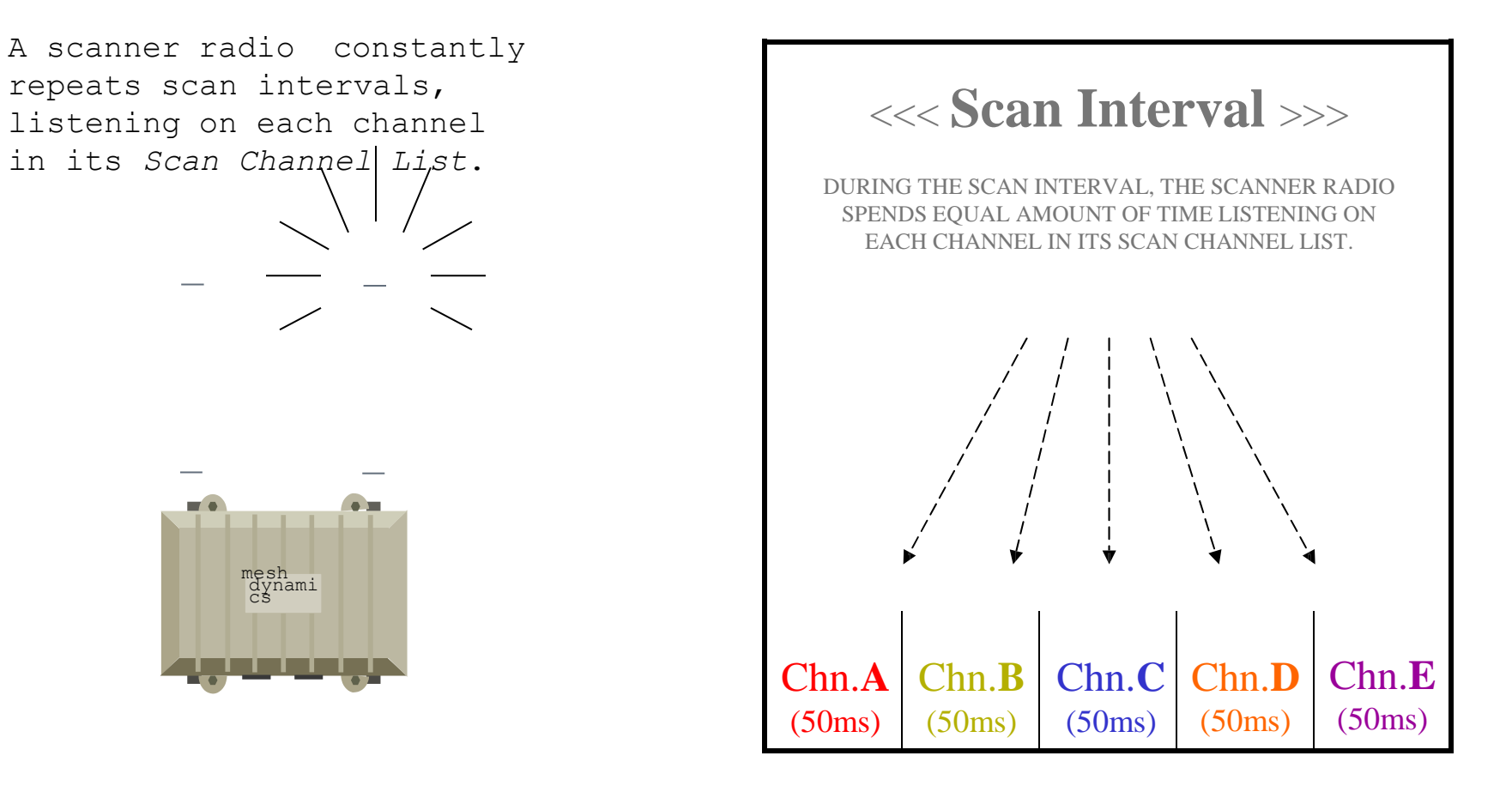

DEFAULT)

\*\*\*NOTE THAT TWO QUANTITIES ARE BEING DEFINED HERE: **SCAN INTERVAL** = 250ms (default) **DWELL TIME** = 50ms (default) (DWELL TIME = SCAN INTERVAL DIVIDED BY NUMBER OF CHANNELS IN THE SCAN CHANNEL LIST …**5** CHNS. BY

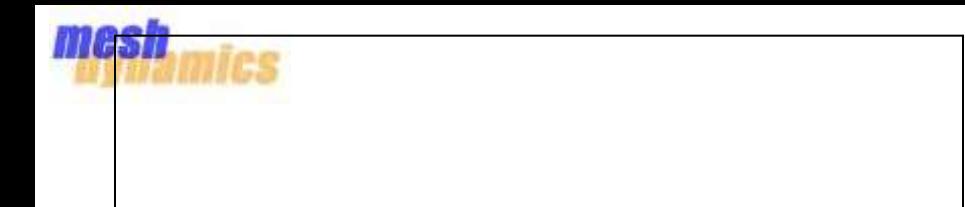

**(250ms)**  $\rightarrow$ 

**CONFIDENTIAL & PROPRIETARY. ALL RIGHTS RESERVED. © 2002-2010 MESHDYNAMICS, INC. DISCLOSURE PROTECTED BY ONE OR MORE U.S PATENTS FOR INTERNAL USE ONLY**

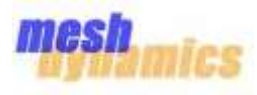

During the Scan Interval, the scanner radio may hear beacons from the downlinks/APs of parent nodes. In the example below, two beacons are heard, one on channel **C**, and one on channel **D**. Channel C has the highest received signal strength of the two channels, so channel **C** is the "winner" of the scan interval.

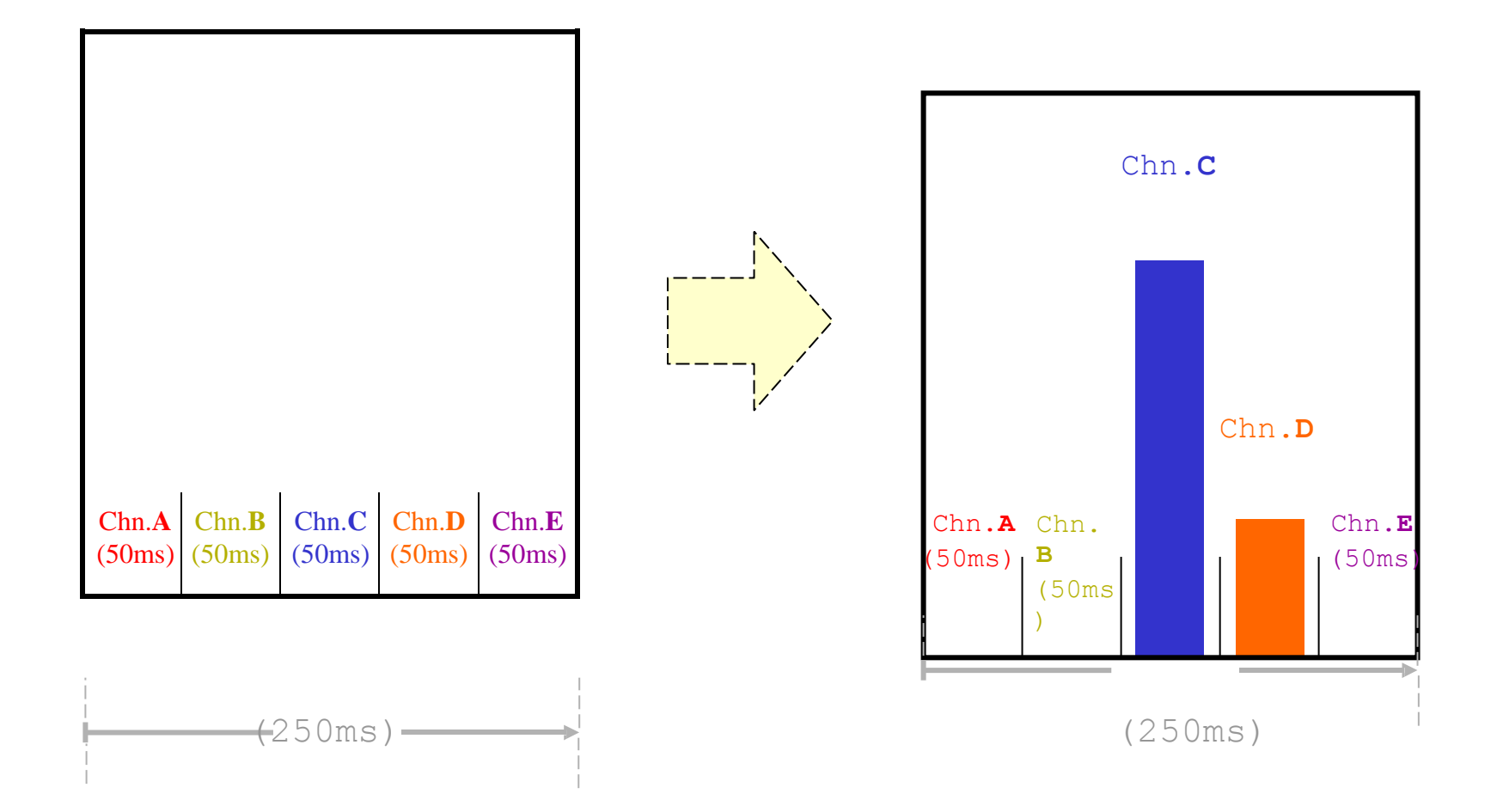

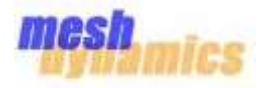

\*\*\*There are more factors taken into account when a beacon "wins" a scan interval, but for the

purposes of maintaining IP, *signal strength* is the only property needed for, and used in the explanation.

**CONFIDENTIAL & PROPRIETARY. ALL RIGHTS RESERVED. © 2002-2010 MESHDYNAMICS, INC. DISCLOSURE PROTECTED BY ONE OR MORE U.S PATENTS FOR INTERNAL USE ONLY**

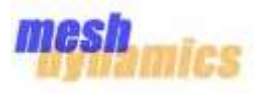

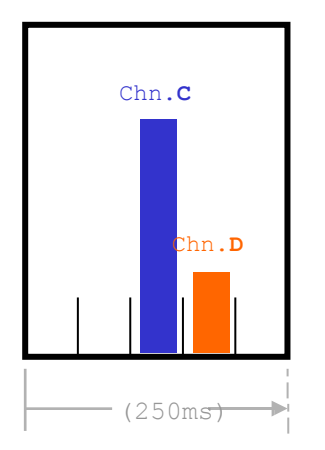

Since beacons are sent by the downlinks/APs of the parent nodes every 100ms (by default), there is a fair chance that not all beacons will be heard during a scan interval. The reason for this is because the dwell time for each channel is only 50ms.

In the illustration below, it is seen how some scan intervals miss beacons altogether. These intervals do not have "winners".

Other scan intervals only see *one* beacon -making this beacon the winner by default.

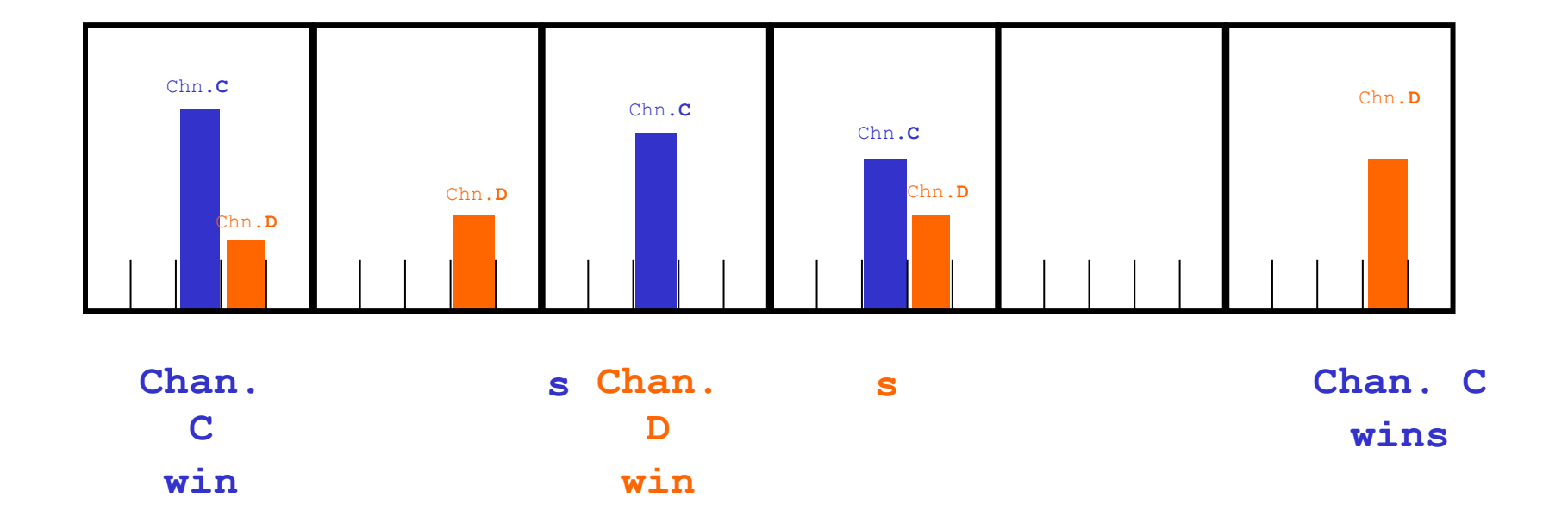

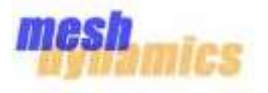

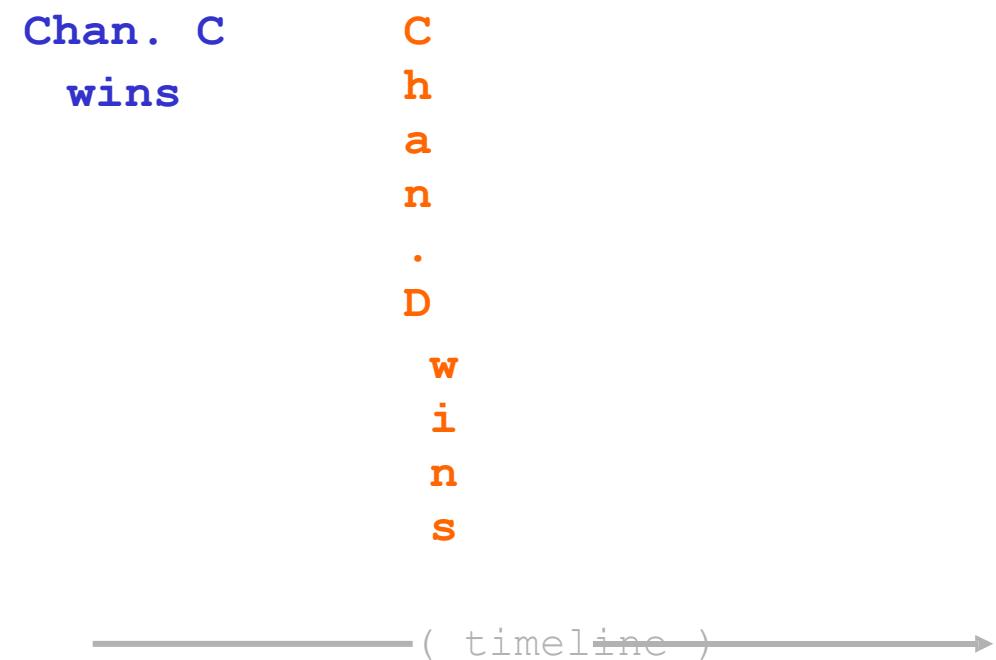

**CONFIDENTIAL & PROPRIETARY. ALL RIGHTS RESERVED. © 2002-2010 MESHDYNAMICS, INC. DISCLOSURE PROTECTED BY ONE OR MORE U.S PATENTS FOR INTERNAL USE ONLY**

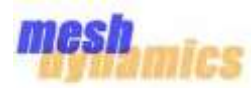

After each scan interval, a *snapshot* is taken of the past **12** scan intervals. Within these 12 scan intervals will be an **overall winner** of the snapshot as seen below.

With each consecutive snapshot, there will be a new **overall winner**. A sequence of three consecutive snapshots are shown on this page, along with each respective overall winner. In order for a *potential* parent node to become the new *actual* parent node, this potential parent node must be the overall winner for *4 consecutive snapshots*.

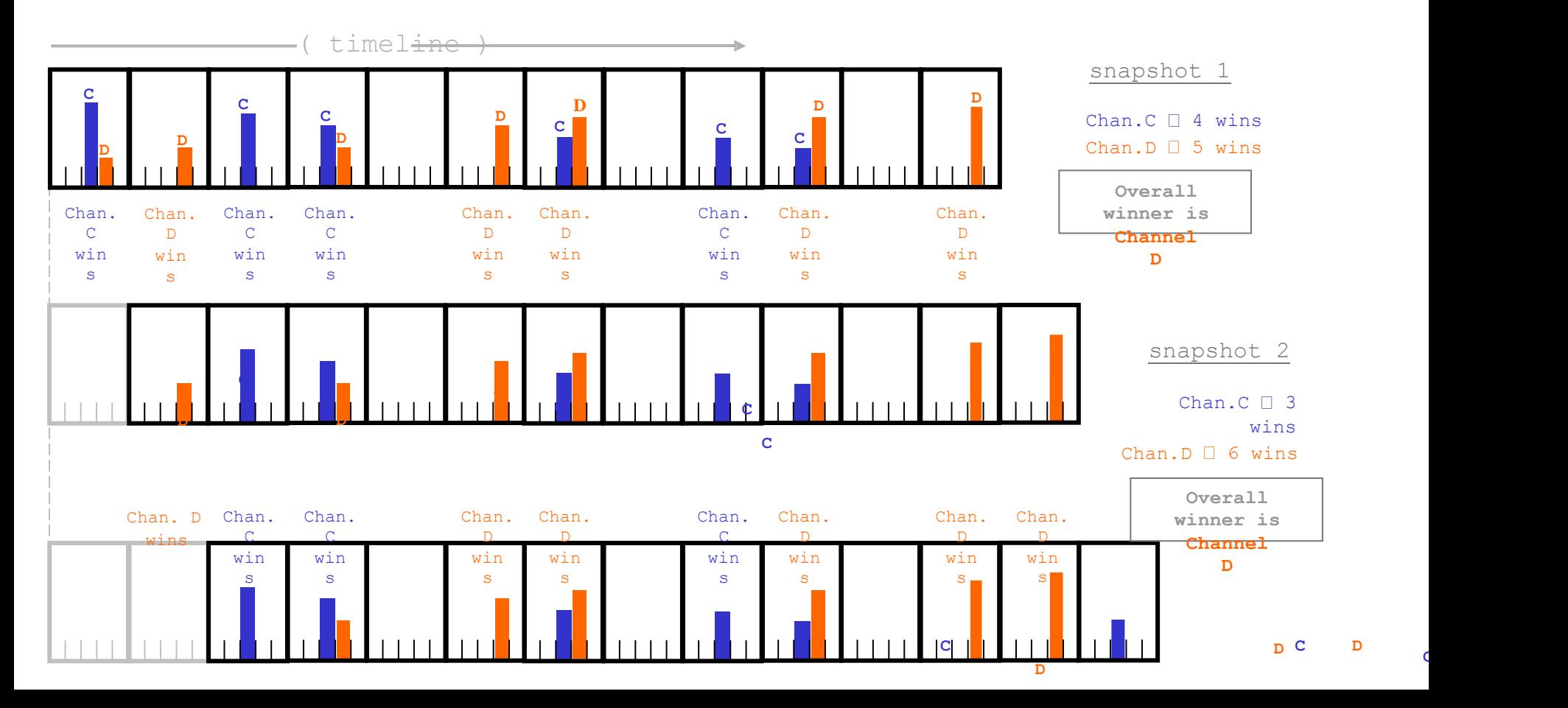

**C**

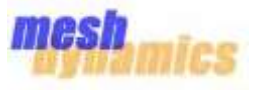

**C**

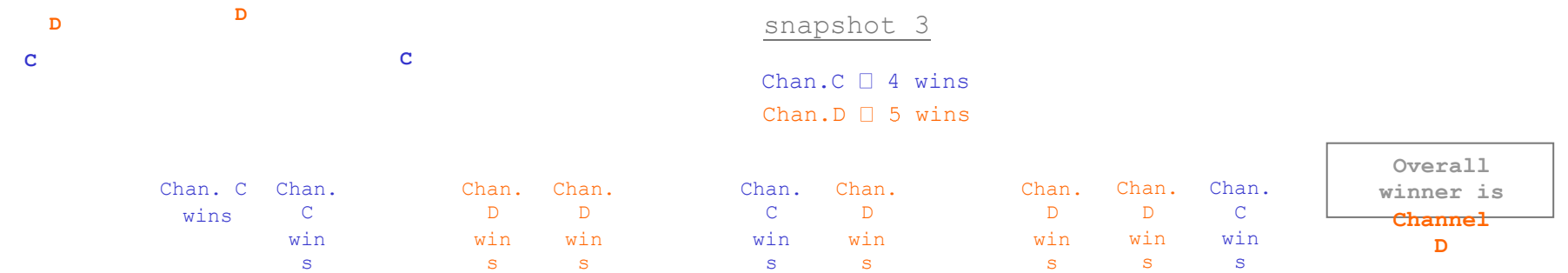

**CONFIDENTIAL & PROPRIETARY. ALL RIGHTS RESERVED. © 2002-2010 MESHDYNAMICS, INC. DISCLOSURE PROTECTED BY ONE OR MORE U.S PATENTS FOR INTERNAL USE ONLY**